Science **made** smarter

Bedienungsanleitung – DE

# Luna

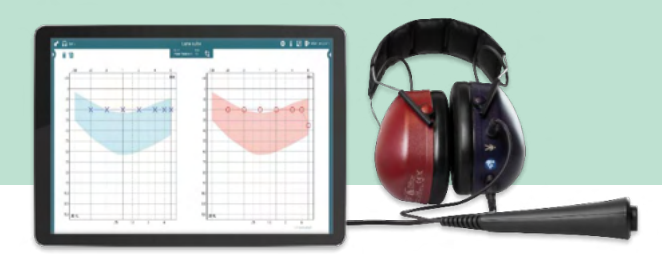

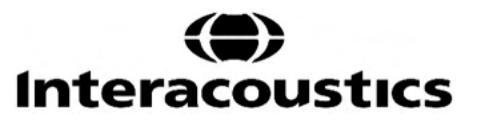

D-0128539-E - 2023/10 D-0128539--E – 2023/10

**Copyright© Interacoustics A/S:** Alle Rechte vorbehalten. Informationen in diesem Dokument sind Eigentum von Interacoustics A/S. Die Informationen in diesem Dokument können ohne Vorankündigung geändert werden. Kein Teil dieses Dokuments darf ohne die vorherige schriftliche Genehmigung von Interacoustics A/S in irgendeiner Form oder auf irgendeine Weise reproduziert oder übertragen werden.

## Inhaltsübersicht

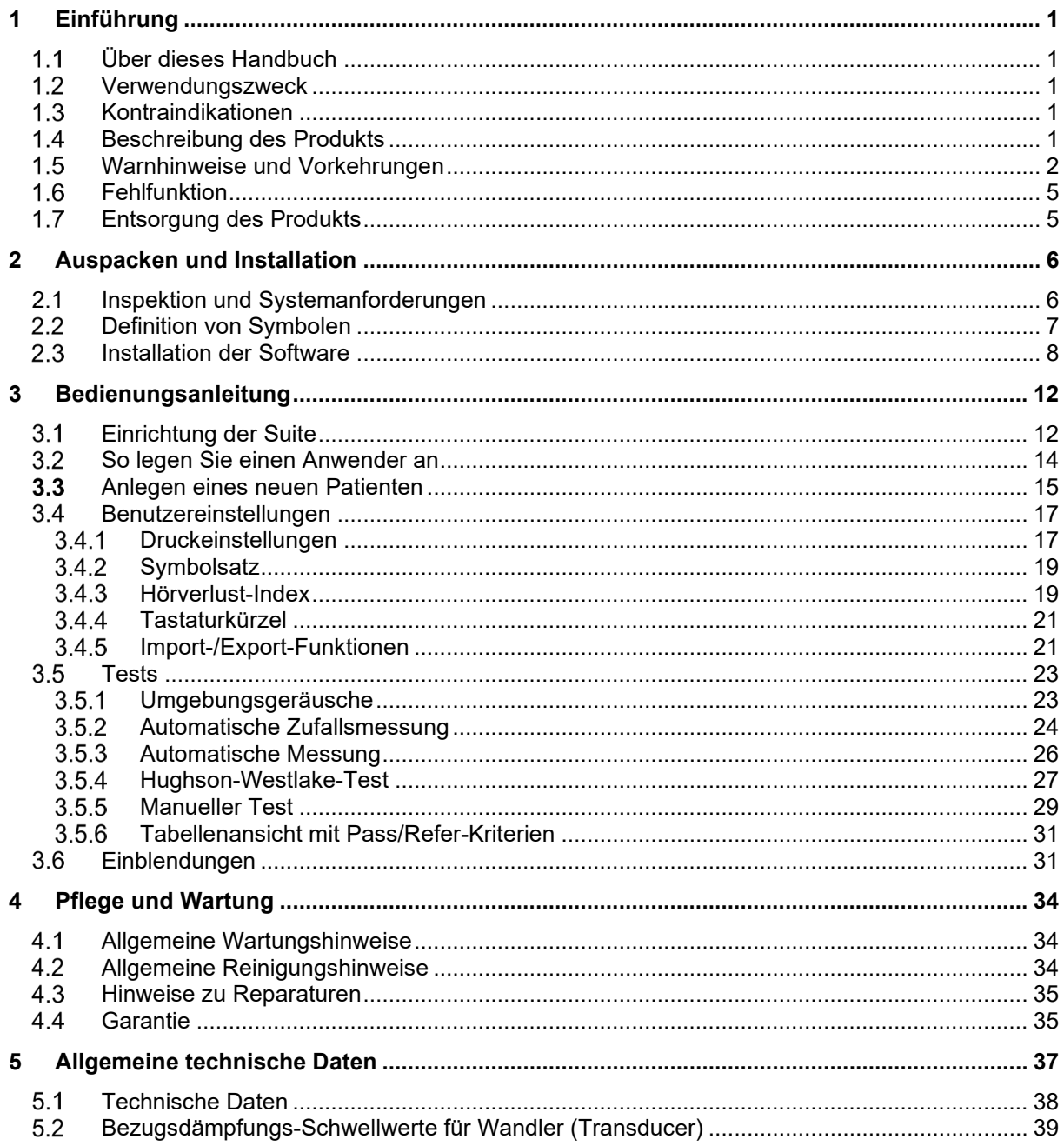

### Mond

### <span id="page-3-0"></span>1 **Einführung**

### <span id="page-3-1"></span>**Über dieses Handbuch**

Dieses Handbuch gilt für das Luna Screening-Audiometer und die PC-Software Luna Suite 1.3.

Das Produkt wird hergestellt von:

**Interacoustics A/S** Audiometer Allé 1 5500 Middelfart Dänemark Tel.: +45 6371 3555 E-Mail: info@interacoustics.com Web: www.interacoustics.dk

#### <span id="page-3-2"></span>**Verwendungszweck**

Luna ist ein PC-gestütztes Screening-Audiometer, mit dem das Hörvermögen von Patienten durch manuelle oder automatische Tests ermittelt werden kann. Luna sollte nur von medizinischem Fachpersonal aus dem Bereich der Hördiagnostik oder speziell geschultem Personal verwendet werden. Auch ein Hörtest mit einem normalen Ergebnis darf kein Grund sein, den Patienten nicht an einen Spezialisten zu überweisen, wenn hinsichtlich des Ergebnisses Zweifel bestehen. Jeder festgestellte Hörverlust sollte stets zur Konsultation eines Spezialisten führen.

#### <span id="page-3-3"></span>**Kontraindikationen**

Der Patient ist zu jung, um einen Hörtest zu absolvieren. Das Headset kann nicht aufgesetzt werden. Der Patient ist nicht kooperativ.

#### <span id="page-3-4"></span>**Beschreibung des Produkts**

Im Lieferumfang von Luna ist Folgendes enthalten: Headset mit angebrachten DD65-Wandlern und USB-Kabel, Patientenantworttaster, Tragetasche, PC-Software (über Online-Download), Kurzanleitung und Kalibrierungszertifikat.

Das Luna-Headset überträgt einen Ton an das Ohr des Patienten. Wenn der Patient den eingespielten Ton hört, drückt er den Antworttaster. Das Ergebnis wird automatisch im Audiogramm verzeichnet.

### Manag

### <span id="page-4-0"></span>**Warnhinweise und Vorkehrungen**

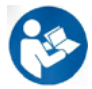

Im Handbuch werden die folgenden sicherheitsbezogenen Warnhinweise verwendet, um Sie auf Informationen aufmerksam zu machen, die für eine sichere und zweckmäßige Verwendung des Produkts wichtig sind.

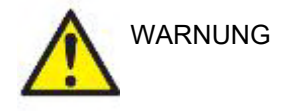

Mit WARNUNG werden Bedingungen oder Vorgehensweisen gekennzeichnet, die für den Patienten und/oder Benutzer eine Gefährdung darstellen.

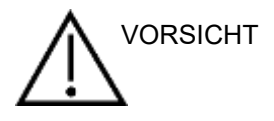

Mit VORSICHT werden Bedingungen oder Vorgehensweisen gekennzeichnet, die zu Geräteschäden führen könnten.

die nicht im Zusammenhang mit Verletzungsgefahren stehen.

HINWEIS Ein **HINWEIS** dient dazu, auf Vorgehensweisen aufmerksam zu machen,

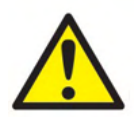

### **Elektrische Systemsicherheit**

Beim Anschluss des Gerätes an den Computer müssen die folgenden Warnhinweise beachtet werden:

Diese Einrichtung ist für den Anschluss an andere Geräte bestimmt, die dann gemeinsam ein medizinisch-elektrisches System bilden. Externe Geräte, die für den Anschluss an Signaleingänge, Signalausgänge oder andere Anschlüsse bestimmt sind, haben die jeweiligen Produktnormen zu erfüllen, z. B. IEC 62368-1 für IT-Geräte und die Serie IEC 60601 für medizinisch-elektrische Systeme. Darüber hinaus haben alle solchen Kombinationen – medizinischelektrische Systeme – den Sicherheitsbestimmungen der allgemeinen Norm 60601-1, Ausgabe 3, Klausel 16, zu entsprechen. Geräte, die die Ableitstromanforderungen in IEC 60601-1 nicht erfüllen, dürfen sich nicht in Patientennähe befinden, d. h. sie müssen mindestens 1,5 m vom Patienten entfernt sein oder zwecks Reduzierung von Ableitströmen über einen Trenntransformator versorgt werden. Alle Personen, die externe Geräte an Signaleingänge, Signalausgänge oder andere Anschlüsse anschließen, haben ein medizinisch-elektrisches System geschaffen und sind daher verantwortlich dafür, dass das System die Anforderungen erfüllt. Setzen Sie sich im Zweifelsfall mit einem qualifizierten Medizintechniker oder Ihrem örtlichen Fachhändler in Verbindung. Beim Anschluss des Gerätes an einen PC (IT-Geräte, die ein System bilden) darf der Patient beim Bedienen des PCs nicht berührt werden.

Eine Trennvorrichtung ist erforderlich, um in unmittelbarer Nähe und nicht unmittelbarer Nähe des Patienten befindliche Geräte voneinander zu trennen. Insbesondere wird eine solche Trennvorrichtung dann benötigt, wenn eine Netzwerkverbindung hergestellt wird. Die Anforderungen für die Trennvorrichtung sind IEC 60601-1, Klausel 16 zu entnehmen

#### **Elektrische Sicherheit**

Nehmen Sie keine Änderungen an diesem Gerät ohne Genehmigung von Interacoustics vor. Öffnen oder modifizieren Sie das Produkt nicht, da dies die Sicherheit und/oder die Leistung des Geräts beeinträchtigen kann. Wartungsarbeiten müssen von qualifiziertem Personal durchgeführt werden. Schalten Sie die Netzstromversorgung aus, wenn das Gerät nicht benutzt wird, um maximale elektrische Sicherheit zu gewährleisten

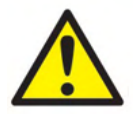

### Margan

Der Stromstecker ist so anzuordnen, dass er leicht zugänglich ist Es dürfen keine zusätzlichen Mehrfachsteckdosen oder Verlängerungskabel verwendet werden. Informationen für ein sicheres Setup sind Abschnitt 2 zu entnehmen.

Benutzen Sie das Produkt nicht, wenn sichtbare Schäden vorhanden sind.

Das Produkt besitzt keinen Schutz gegen das Eindringen von Wasser und anderen Flüssigkeiten. Falls Flüssigkeiten verschüttet werden, prüfen Sie das Gerät vor der Verwendung sorgfältig oder lassen Sie es durch qualifiziertes Service-Personal warten

Kein Teil des Produktes darf repariert oder gewartet werden, während es am Patienten verwendet wird.

#### **Explosionsgefahr**

Verwenden Sie das Gerät NICHT in der Nähe von brennbaren Gasgemischen. Nutzer müssen sich der Möglichkeit von Explosionen und Bränden bewusst sein, wenn sie dieses Gerät in der Nähe von brennbaren Anästhesiegasen verwenden.

Verwenden Sie das Gerät NICHT in mit Sauerstoff angereicherten Umgebungen wie einer Druckkammer, einem Sauerstoffzelt usw. Stellen Sie vor dem Reinigen sicher, dass die Stromversorgung getrennt wurde

#### **Elektromagnetische Verträglichkeit (EMV)**

Obwohl das Gerät die jeweiligen EMV-Anforderungen erfüllt, sind Vorkehrungen zu treffen, um unnötige Einwirkungen elektromagnetischer Felder, z. B. durch Handys usw., zu vermeiden. Wird das Gerät neben anderen Instrumenten benutzt, ist darauf zu achten, dass keine gegenseitigen Störungen auftreten. Weitere Informationen finden Sie im Anhang zur EMV. Die Verwendung von anderen als den in den Produktspezifikationen festgelegten Zubehörteilen, Wandlern oder Kabeln kann zu erhöhten Emissionen oder einer verringerten Störfestigkeit des Geräts führen. Dies gilt nicht für Wandler und Kabel, die von Interacoustics oder einem Händler verkauft wurden. Eine Liste der Zubehörteile, Wandler und Kabel, welche die Anforderungen erfüllen, finden Sie im Anhang zur EMV.

#### **Vorsichtshinweise – Allgemeines**

Falls das System nicht ordnungsgemäß funktioniert, betreiben Sie es erst wieder, wenn die notwendigen Reparaturen durchgeführt wurden und das Gerät auf ordnungsgemäße Funktion getestet und gemäß den technischen Daten von Interacoustics kalibriert wurde.

Lassen Sie das Produkt nicht fallen und setzen Sie es keinen anderen übermäßigen Stoßwirkungen aus. Wurde das Instrument beschädigt, senden Sie es zur Reparatur und/oder Kalibrierung an den Hersteller zurück. Benutzen Sie das Instrument nicht, wenn Sie einen Schaden vermuten.

Dieses Produkt und seine Komponenten funktionieren nur zuverlässig, wenn sie gemäß den Anweisungen betrieben und gewartet werden, die in diesem Handbuch, auf den begleitenden Etiketten und/oder in den Beilagen zu finden sind. Ein defektes Produkt darf nicht verwendet werden. Stellen Sie sicher, dass alle Anschlüsse zu externem Zubehör ordnungsgemäß gesichert sind. Beschädigte, fehlende oder sichtbar verschlissene, deformierte oder verschmutzte Teile müssen umgehend durch saubere Originalersatzteile ausgetauscht werden, die bei Interacoustics hergestellt und erhältlich sind.

Der Hersteller stellt auf Anfrage Schaltpläne, Bauteilelisten, Beschreibungen, Anweisungen zur Kalibrierung oder andere Informationen bereit, die dem

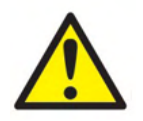

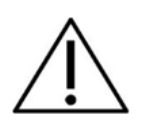

### Manag

autorisierten Wartungspersonal die Reparatur jener Teile des Instruments erleichtern, wenn diese laut Interacoustics instandgesetzt werden können. Kein Teil des Produktes darf repariert oder gewartet werden, während es am Patienten verwendet wird.

Schließen Sie nur Zubehör an das Gerät an, das Sie vom Hersteller gekauft haben. Nur Zubehörteile, die vom Hersteller als kompatibel benannt wurden, dürfen mit dem Gerät verbunden werden.

Prüfen Sie die Kalibrierung, falls Teile des Geräts Stößen oder anderen groben Handhabungen ausgesetzt waren.

Komponenten, die mit "für den einmaligen Gebrauch" gekennzeichnet sind, sind für die einmalige Verwendung an einem einzelnen Patienten während eines einzigen Tests vorgesehen, da bei Wiederverwendung der Komponente ein Kontaminationsrisiko besteht.

Für den einmaligen Gebrauch vorgesehene und entsprechend gekennzeichnete Komponenten dürfen nicht wieder aufbereitet werden.

#### **Umgebungsbedingungen**

Die Lagerung außerhalb des im Abschnitt 5 angegebenen Temperaturbereichs kann zu einer dauerhaften Beschädigung des Gerätes und seines Zubehörs führen.

Verwenden Sie das Produkt nicht in der Nähe von Flüssigkeiten, die mit elektronischen Komponenten oder Kabeln in Kontakt kommen könnten. Sollte der Nutzer vermuten, dass Flüssigkeiten mit den Systemkomponenten oder dem Zubehör in Kontakt gekommen sind, darf das Gerät erst wieder verwendet werden, wenn es von einem autorisierten Servicetechniker als sicher freigegeben wurde.

Stellen Sie das Gerät nicht neben einer Wärmequelle beliebiger Art auf und sorgen Sie rund um das Gerät für ausreichend Freiraum, um eine vorschriftsmäßige Ventilation sicherzustellen.

#### **HINWEIS**

Ergreifen Sie zur Vermeidung von Fehlfunktionen des Systems die entsprechenden Vorsichtsmaßnahmen, um PC-Viren o. ä. zu vermeiden. Beachten Sie bitte, dass das Anschließen des Geräts an einen PC den Anschluss an ein IT-Netzwerk impliziert. Die Verbindung mit einem IT-Netzwerk kann vorher nicht erkannte Risiken mit sich bringen, die festgestellt, analysiert, ausgewertet und von der dafür verantwortlichen Organisation bereinigt werden müssen.

Jede Änderung an einem IT-Netzwerk (Netzwerkkonfiguration, Anschluss oder Trennung von Geräten, Aktualisierungen oder Upgrades von Geräten) kann neue Risiken bedingen, die eine zusätzliche Analyse erfordern.

Wenn dieses Gerät mit einem oder mehreren Geräten mit medizinischen CE-Zeichen verbunden ist und mit diesen ein System oder Paket bildet, gilt das CE-Zeichen nur dann auch für diese Kombination, wenn der Händler eine Erklärung abgegeben hat, in der er bestätigt, dass die Anforderungen der Richtlinie für medizinische Geräte, Artikel 12, von der Kombination erfüllt werden.

Das Instrument benötigt keine Aufwärmzeit, aber es sollte sich vor dem Gebrauch etwas akklimatisieren können.

Die technischen Angaben für das Gerät gelten bei Einsatz des Geräts unter den Umweltbedingungen, die in den technischen Daten genannt werden.

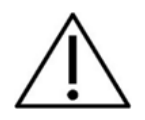

### ulfunne

### <span id="page-7-0"></span>**Fehlfunktion**

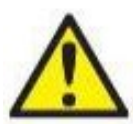

Bei einer Produktfehlfunktion ist es wichtig, Patienten, Benutzer und andere Personen vor Schäden zu schützen. Falls das Produkt Schäden verursacht hat oder potenziell verursachen könnte, muss es umgehend ausgemustert werden.

Schädigende aber auch unbedenkliche Fehlfunktionen in Bezug auf das Produkt selbst oder seinen Gebrauch sind umgehend dem Händler zu melden, bei dem das Produkt erworben wurde. Denken Sie bitte daran, so viele Details wie möglich anzugeben, z. B. die Art des Schadens, die Seriennummer des Produkts, die Softwareversion, das verbundene Zubehör und andere relevante Informationen.

Im Falle eines schwerwiegenden Vorfalls oder Vorfalls mit Todesfolge in Bezug auf die Nutzung des Systems ist dieser umgehend Interacoustics und der zuständigen nationalen Behörde anzuzeigen.

#### <span id="page-7-1"></span>**Entsorgung des Produkts**

Interacoustics verpflichtet sich, dafür zu sorgen, dass seine Produkte sicher entsorgt werden, wenn sie nicht mehr verwendbar sind. Um dies zu gewährleisten, ist die Mitarbeit des Kunden wichtig. Interacoustics erwartet daher, dass die örtlichen Sortier- und Abfallvorschriften für die Entsorgung von Elektro- und Elektronikgeräten eingehalten werden und das Gerät nicht zusammen mit unsortiertem Abfall entsorgt wird. Falls der Vertreiber des Produkts ein Rücknahmesystem anbietet, sollte dieses genutzt werden, um eine ordnungsgemäße Entsorgung des Produkts zu gewährleisten.

### <span id="page-8-0"></span>2 **Auspacken und Installation**

#### <span id="page-8-1"></span>**2.1 Inspektion und Systemanforderungen**

#### **Überprüfung auf Schäden**

Stellen Sie beim Erhalt des Geräts sicher, dass Sie alle Komponenten, die auf der Teileliste stehen, auch erhalten haben. Alle Komponenten müssen vor Gebrauch visuell auf Kratzer und fehlende Teile geprüft werden. Der gesamte Lieferumfang ist auf mechanische und elektrische Funktion zu prüfen. Falls das Gerät schadhaft ist, kontaktieren Sie bitte umgehend Ihren Händler vor Ort. Die Verpackungsmaterialien sollten zwecks Prüfung durch den Spediteur und im Hinblick auf Versicherungsansprüche stets aufbewahrt werden.

#### **Aufbewahren der Verpackung für zukünftigen Versand**

Das Instrument wird in Kartons geliefert, die speziell für die Komponenten vorgesehen sind. Es wird empfohlen, die Kartons für den zukünftigen Versand aufgrund einer Reklamation oder Wartung aufzubewahren.

#### **Meldungs- und Rücksendeverfahren**

Fehlende Teile, Fehlfunktionen oder (beim Versand) beschädigte Komponenten müssen dem Lieferanten/lokalen Händler unverzüglich zusammen mit der Rechnung, der Seriennummer und einem detaillierten Bericht über das Problem gemeldet werden. Wenden Sie sich für Informationen zu Wartungen vor Ort an Ihren lokalen Händler. Falls das System oder die Komponenten zur Wartung eingeschickt werden müssen, geben Sie alle mit dem Produktproblem in Verbindung stehenden Details im **Rücksendebericht** (Return Report) an, der diesem Handbuch anhängt. Es ist von großer Bedeutung, dass Sie alle bekannten Angaben zum Problem im Rücksendebericht beschreiben, da der Techniker in der Folge das Problem besser verstehen und es zu Ihrer Zufriedenheit lösen kann. Für die Koordination des Wartungs- oder Reklamationsverfahrens und den damit verbundenen Formalitäten ist Ihr Händler vor Ort zuständig.

#### **Aufbewahrung**

Wenn Sie das Luna-System über einen längeren Zeitraum nicht verwenden, stellen Sie bitte sicher, dass es unter angemessenen Bedingungen gelagert wird.

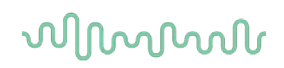

### <span id="page-9-0"></span>**Definition von Symbolen**

Am Instrument sind die folgenden Symbole zu finden:

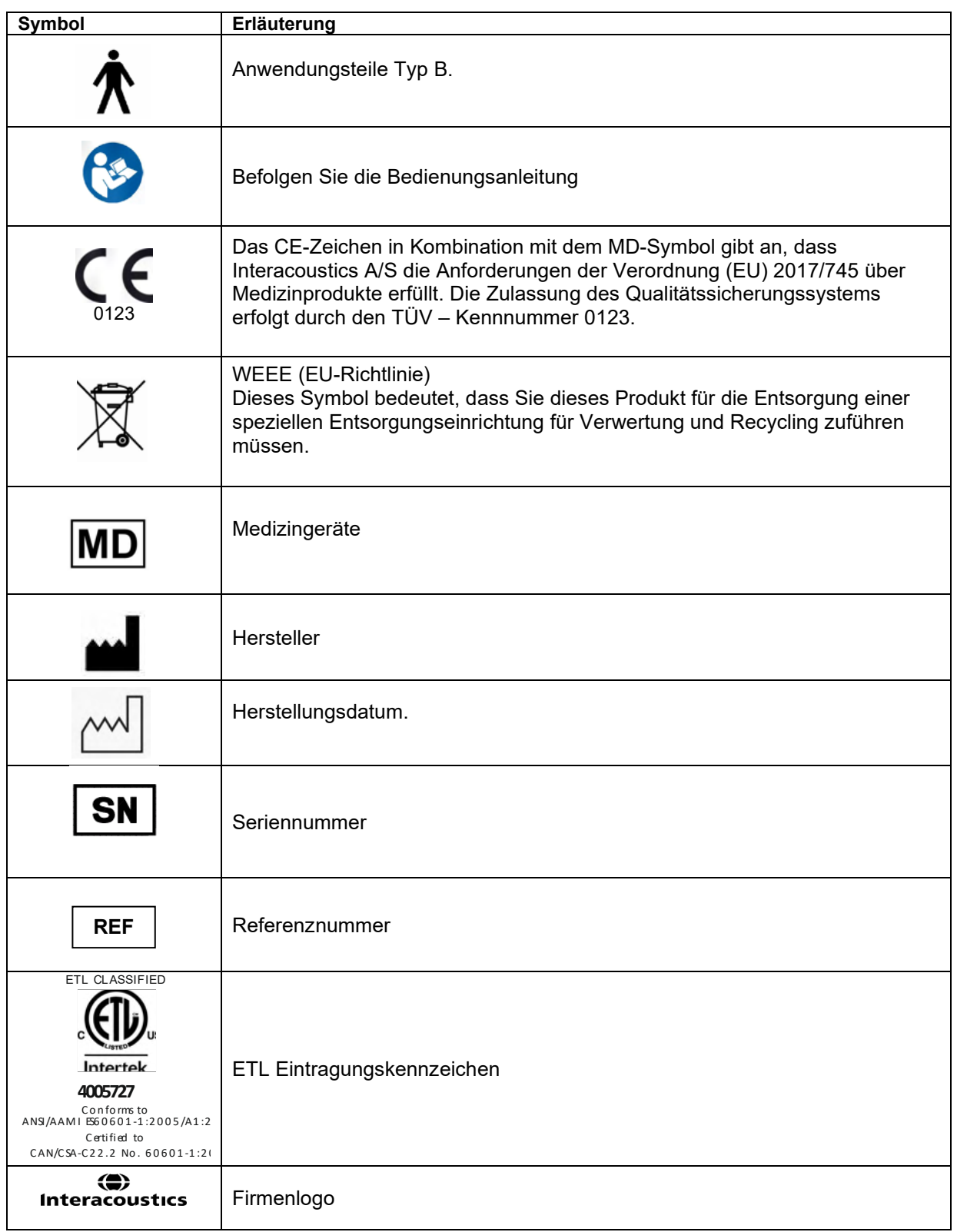

### Manual

### <span id="page-10-0"></span>**Installation der Software**

#### **Mindestsystemanforderungen:**

Luna Suite läuft auf dem Windows ® -Betriebssystem Framework 4.7.

### **HINWEIS: Achten Sie im Rahmen des Datenschutzes darauf, den folgenden Punkten zu entsprechen**

- 1. Verwenden Sie von Microsoft unterstützte Betriebssysteme<br>2. Stellen Sie sicher, dass die Betriebssysteme über Sicherhe
- 2. Stellen Sie sicher, dass die Betriebssysteme über Sicherheitspatches verfügen
- 3. Aktivieren Sie die Verschlüsselung von Datenbanken
- 4. Arbeiten Sie mit individuellen Benutzerkonten und Passworten
- 5. Sichern Sie den physischen Zugang und den Netzwerkzugang zu Computern mit lokaler

Datenspeicherung<br>6 Nutzen Sie

- 6. Nutzen Sie aktualisierte Antivirensoftware, Firewalls und Software gegen Malware-Angriffe
- 7. Erstellen Sie eine angemessene Backup-Richtlinie
- 8. Erstellen Sie eine angemessene Richtlinie für die Speicherung von Protokollen

#### **Systemanforderungen (für Laptop, PC und Tablet):**

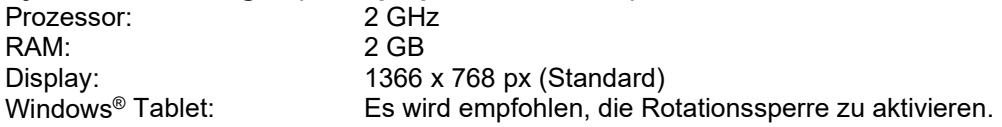

#### **Unterstützte Betriebssysteme:**

Windows® 10 Windows® 11 Maximale Skalierung: 125 %

Windows® ist eine eingetragene Marke der Microsoft Corporation in den Vereinigten Staaten und in anderen Ländern.

Citrix: Bei Computern, die mit einem Citrix-Server arbeiten, funktioniert die Luna Suite, solange sie lokal auf Ihrem Computer installiert ist.

**HINWEIS:** Die Verwendung von Betriebssystemen, für die Microsoft keine Software und keinen Sicherheitssupport mehr bietet, erhöht das Risiko, dass Viren und Malware in das System eindringen, was zu Ausfällen, Datenverlusten, Datendiebstahl und Datenmissbrauch führen kann. Interacoustics A/S ist nicht für Ihre Daten verantwortlich. Einige Produkte von Interacoustics A/S unterstützen oder arbeiten eventuell mit Betriebssystemen, die nicht von Microsoft unterstützt werden.

#### **Installation**

Im Lieferumfang Ihres Luna-Audiometers finden Sie einen Link zum Herunterladen der Software und einen Lizenzschlüssel zum Öffnen und Aktivieren der Luna-Software.

Achtung: Bewahren Sie den Link zur Luna-Software an einem sicheren Ort auf, damit Sie sich die Möglichkeit offen halten, sie auf einem anderen Computer zu installieren. In diesem Fall benötigen Sie einen neuen Lizenzschlüssel.

#### **Benutzeroberflächen:**

Luna Suite ist mit einer herkömmlichen XML-Benutzeroberfläche ausgestattet, was eine problemlose Eingliederung in jedes andere Patientendatensystem ermöglicht, mit dem Sie arbeiten möchten.

### whenhand

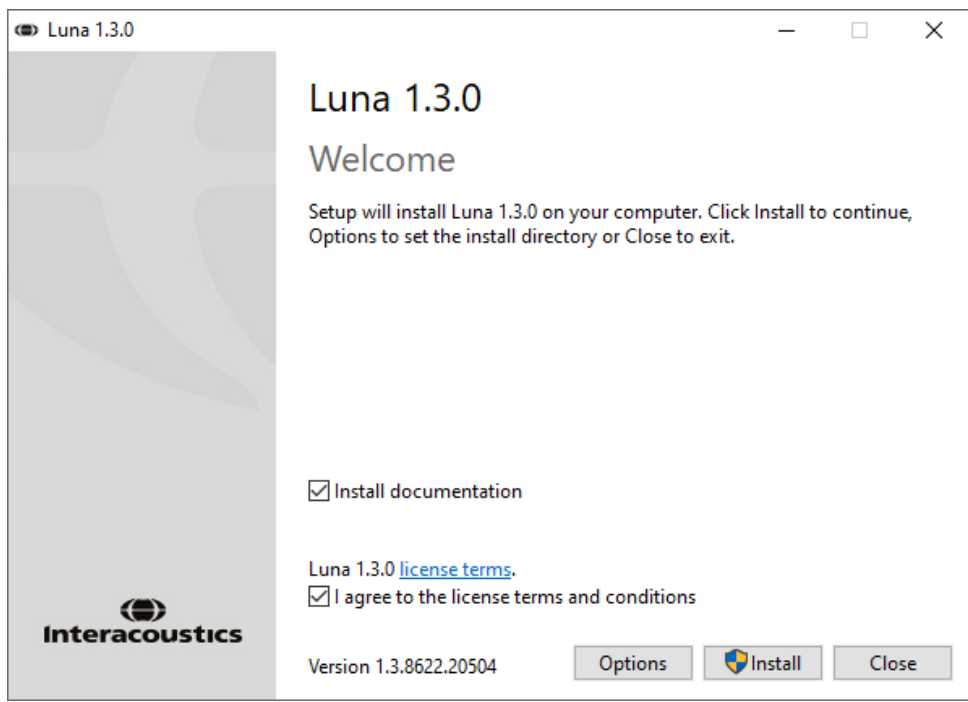

Wenn Sie die Software nicht am vorgegebenen Ort installieren wollen, klicken Sie vor der Installation auf "Optionen".

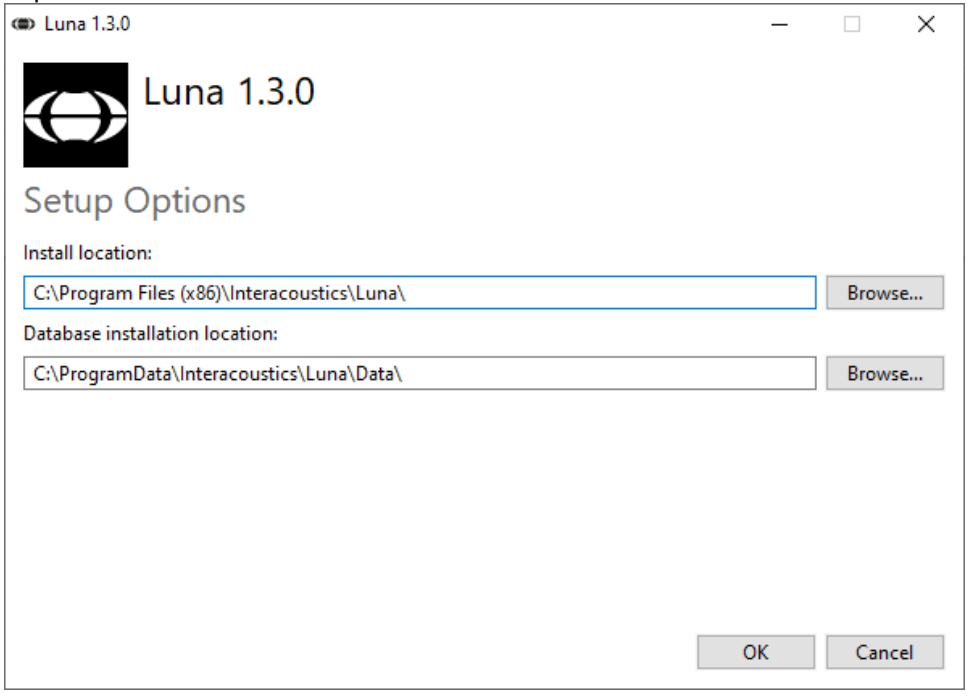

Gegebenenfalls werden Sie von der Benutzerkontensteuerung gefragt, ob das Programm Änderungen an Ihrem Computer durchführen darf. Klicken Sie bei dieser Meldung auf "Ja"

Das Installationsprogramm kopiert nun alle notwendigen Dateien auf den Computer. Dieser Vorgang kann einige Minuten dauern.

### whenhal

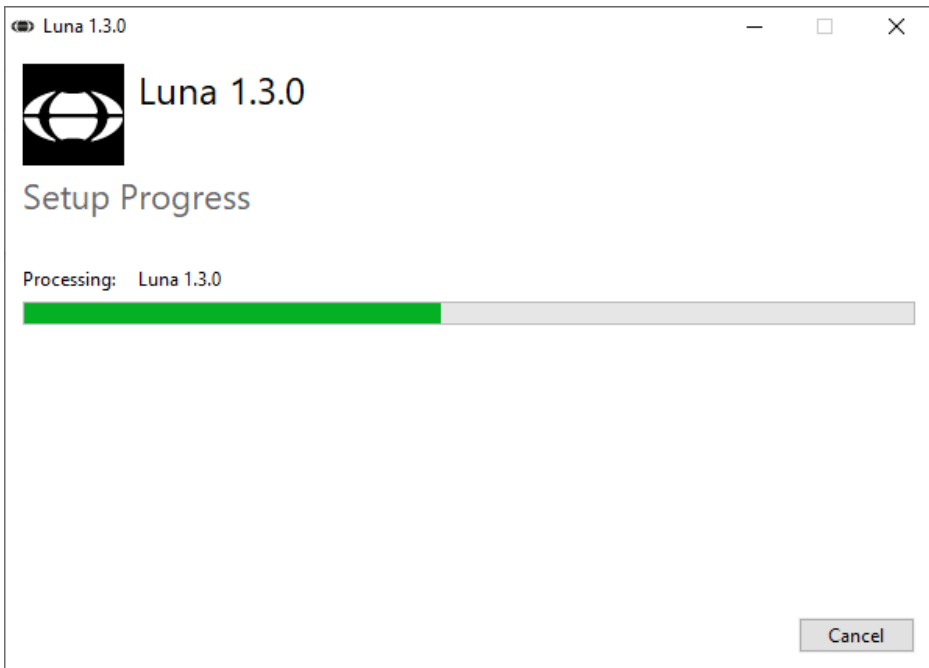

#### Nach Abschluss der Installation erscheint das folgende Dialogfeld:

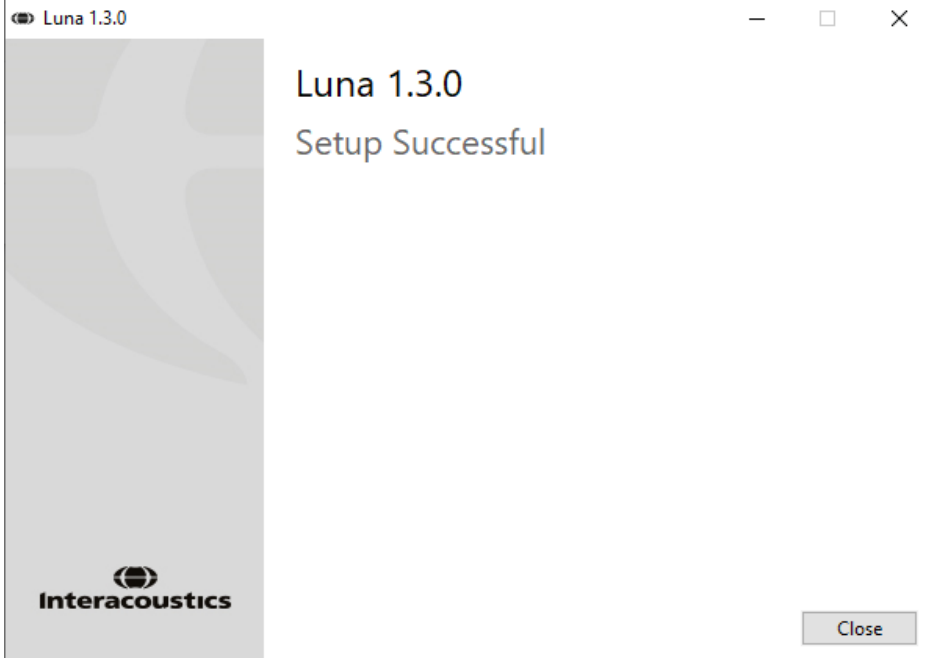

Klicken Sie auf "Schließen", um die Installation zu beenden. Die Luna™ Suite ist nun installiert.

### whenhand

#### **Lizenzschlüssel**

Wenn Sie die Luna Suite zum ersten Mal öffnen, werden Sie nach dem Produktschlüssel gefragt, um das Luna-Headset zu aktivieren. Um auf den Lizenzschlüssel zuzugreifen, klicken Sie auf das Schlüsselsymbol in der oberen Leiste.<br>  $\bullet$ 

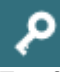

Es öffnet sich ein Feld, in das Sie den Lizenzschlüssel eingeben können.

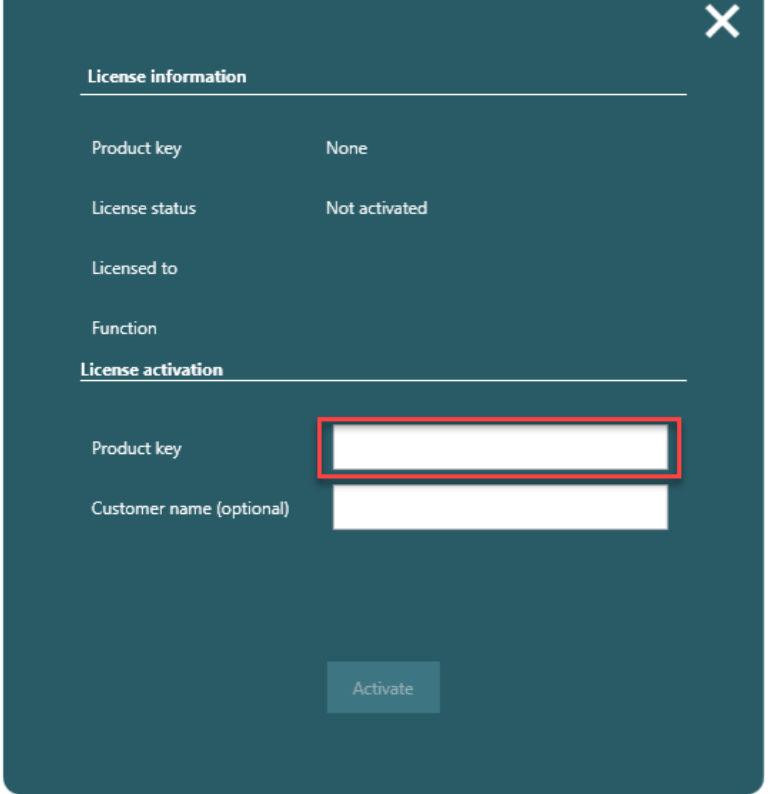

Die Luna-Suite ist erst nach Eingabe des Lizenzschlüssels funktionsfähig.

### whenhand

### <span id="page-14-0"></span>3 **Bedienungsanleitung**

### <span id="page-14-1"></span>**Einrichtung der Suite**

Wenn die Lizenz für das Luna-Headset aktiviert wurde, sieht das Fenster auf der Startseite nun wie folgt aus:

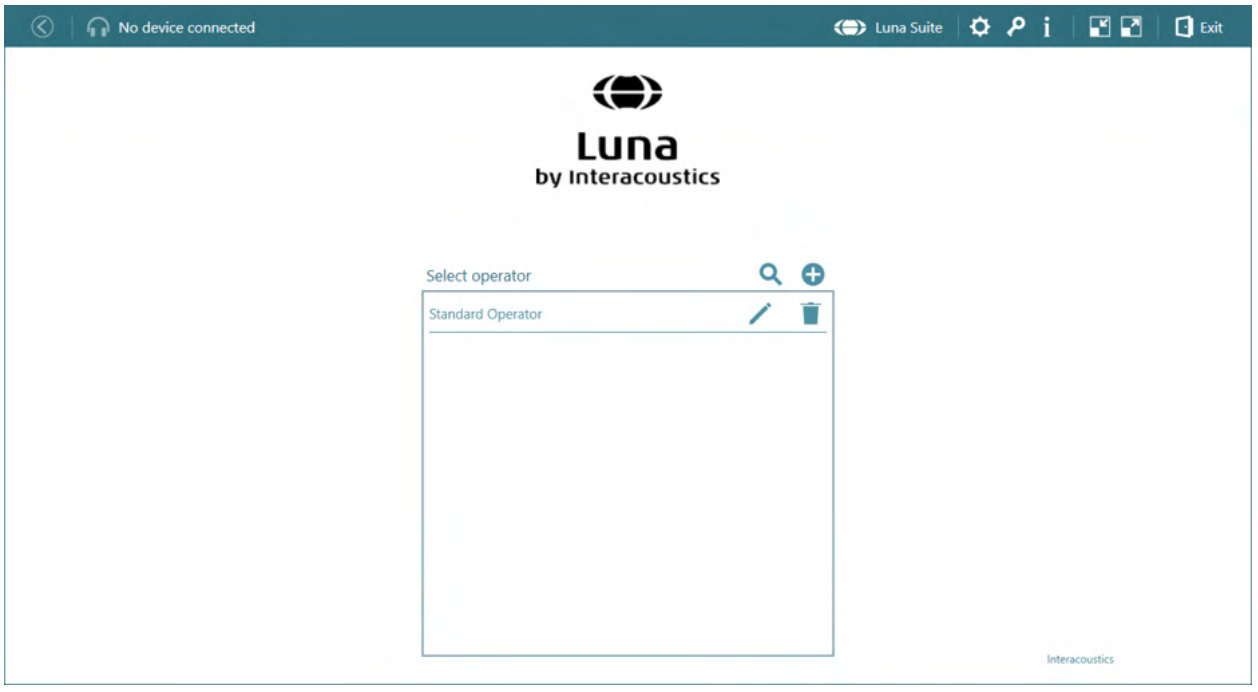

Wenn Sie auf **in der oberen Leiste klicken, öffnet dies ein neues Fenster mit den** Standardeinstellungen der Suite

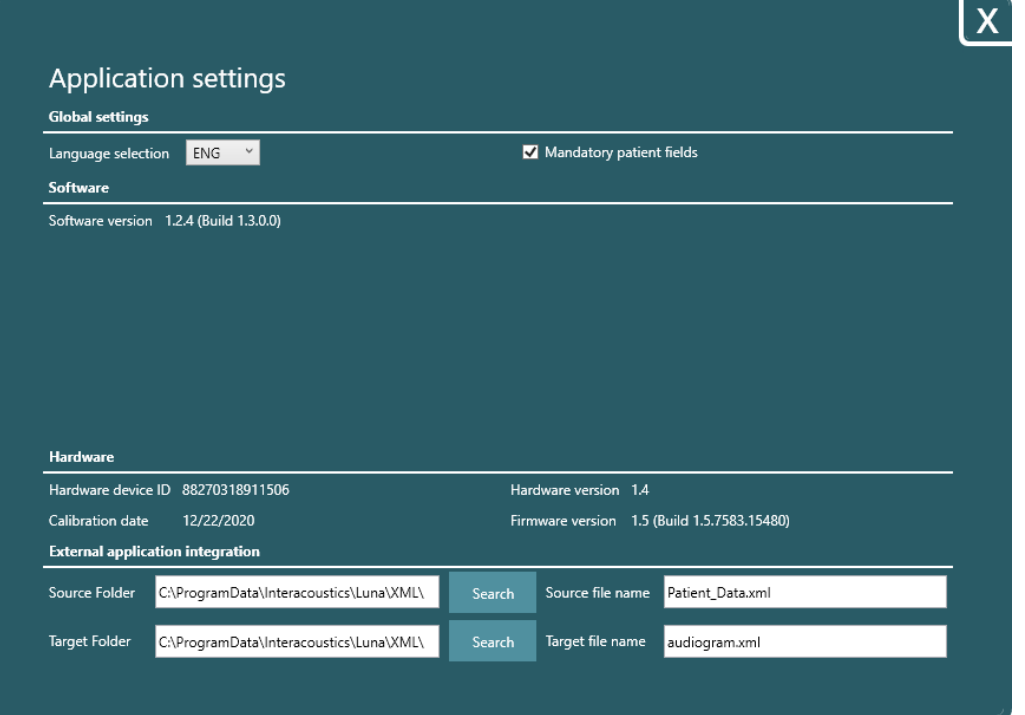

### whenhal

Die Sprachauswahl ist ein Dropdown-Menü mit allen verfügbaren Sprachen für die Suite.

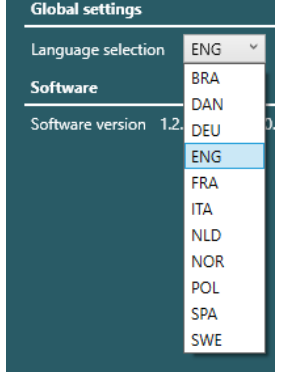

Wenn Sie die Sprache ändern, muss die Suite geschlossen und neu gestartet werden, bevor die Änderung angenommen wird.

#### Mandatory patient fields

Wenn dieses Kontrollkästchen aktiviert ist, werden die Pflichtfelder für Bediener und Patient nicht mehr rot markiert und können ohne Pflichtfelder angelegt werden.

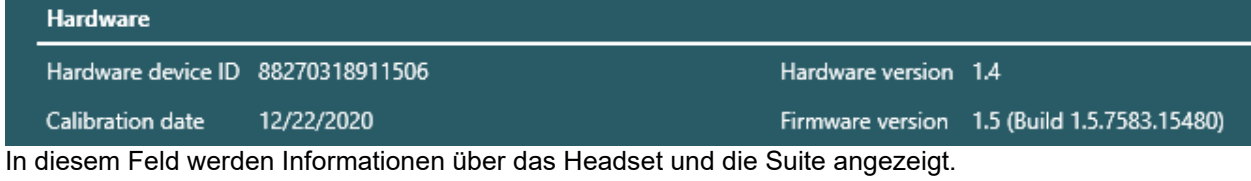

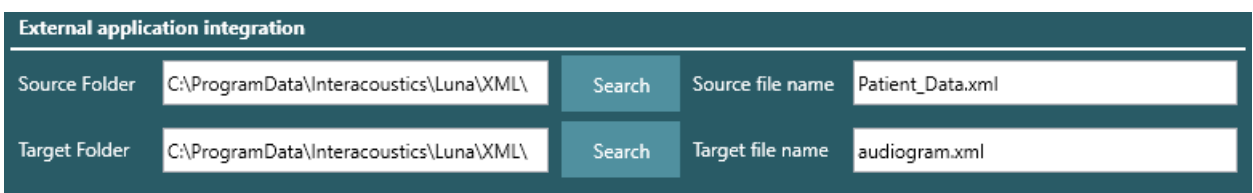

Hier ist es möglich, den Ordner zu ändern, in den die Patientendaten exportiert werden können. Mit einem Klick auf "Suchen" öffnen Sie ein neues Pop-up-Fenster des Windows Datei-Explorers, in dem Sie einen Pfad direkt auf dem PC auswählen können.

Wenn Sie auf **in der oberen Leiste klicken, wird die Bedienungsanleitung in einem neuen Fenster in** der in den globalen Einstellungen ausgewählten Sprache geöffnet.

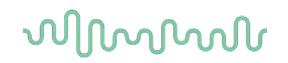

### <span id="page-16-0"></span>**So legen Sie einen Anwender an**

Ein Standard-Anwender ist stets vorhanden, sobald der Lizenzschlüssel aktiviert wurde. Zu diesem Anwender bestehen keine Informationen, so dass er geändert oder gelöscht werden kann.

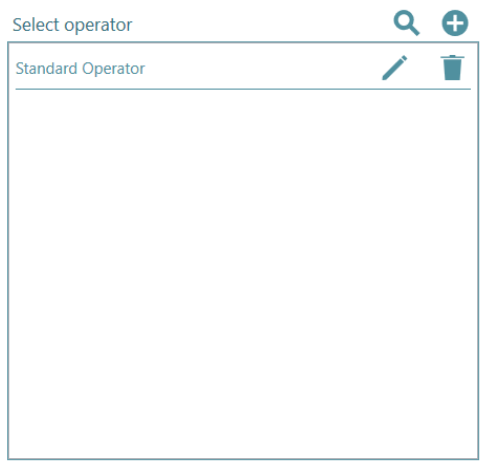

A

Neuen Anwender anlegen – Wenn Sie darauf klicken, öffnet sich ein neues Pop-up-Fenster.

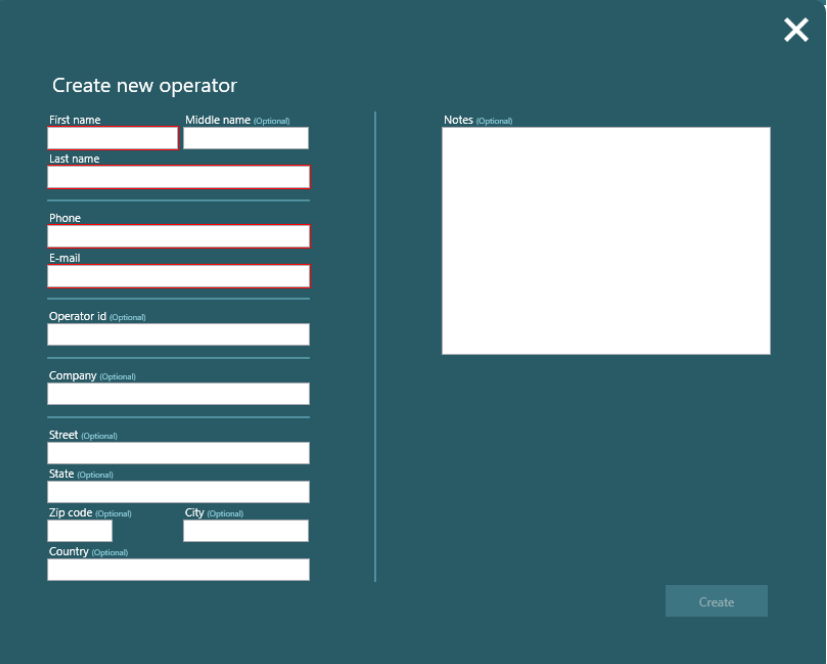

Wenn in den Einstellungen Pflichtfelder für Patienten aktiviert, bestehen auch Pflichtfelder für den Anwender - hier mit roten Kästchen dargestellt. Wenn sie nicht ausgefüllt sind, ist die Schaltfläche "Anlegen" nicht aktiv.

Hier hinterlegte Vermerke sind auch nur hier sichtbar.

Alle optionalen Angaben werden in der PDF-Datei angezeigt unter Gedruckt von

Vor- und Nachname werden in der PDF-Datei angezeigt unter Ausgeführt von

Suche nach einem bereits im System vorhandenen Anwender. Dabei spielt es keine Rolle, ob es sich um den Vor- oder Nachnamen handelt, der eingegeben wird. Wenn Sie darauf klicken, erscheint eine Suchleiste

## mont

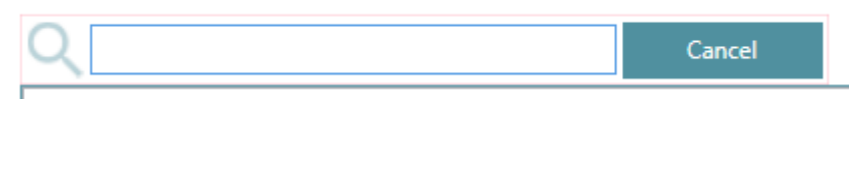

╱ Wenn Sie darauf klicken, kann der Anwender bearbeitet werden.

Damit wird der Anwender vom Benutzer gelöscht, jedoch zuvor in einem Pop-up-Fenster gefragt, ob er sicher ist, dass der Anwender und die Einstellungen gelöscht werden sollen.

#### <span id="page-17-0"></span> $3.3$ Anlegen eines neuen Patienten

Bei der Auswahl eines Anwenders ist es nun möglich, einen Patienten unter dem Anwender anzulegen.

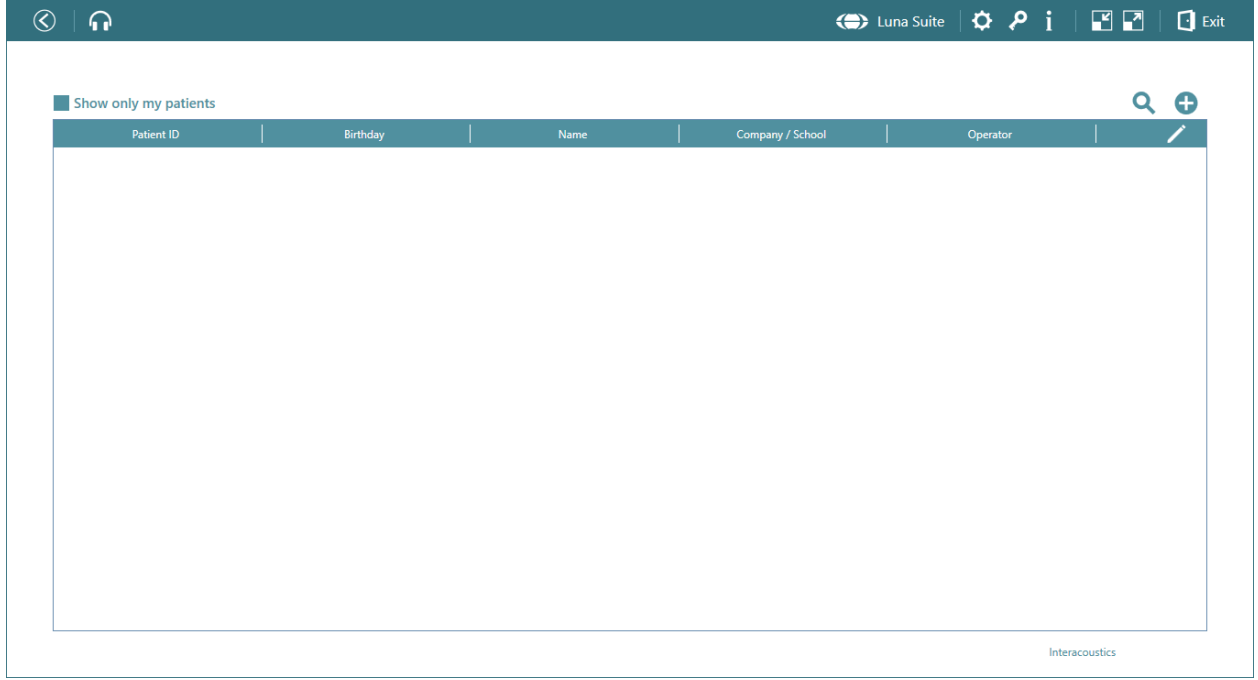

Neuen Patienten anlegen – Wenn Sie darauf klicken, öffnet sich ein neues Pop-up-Fenster.

€

## Margaret

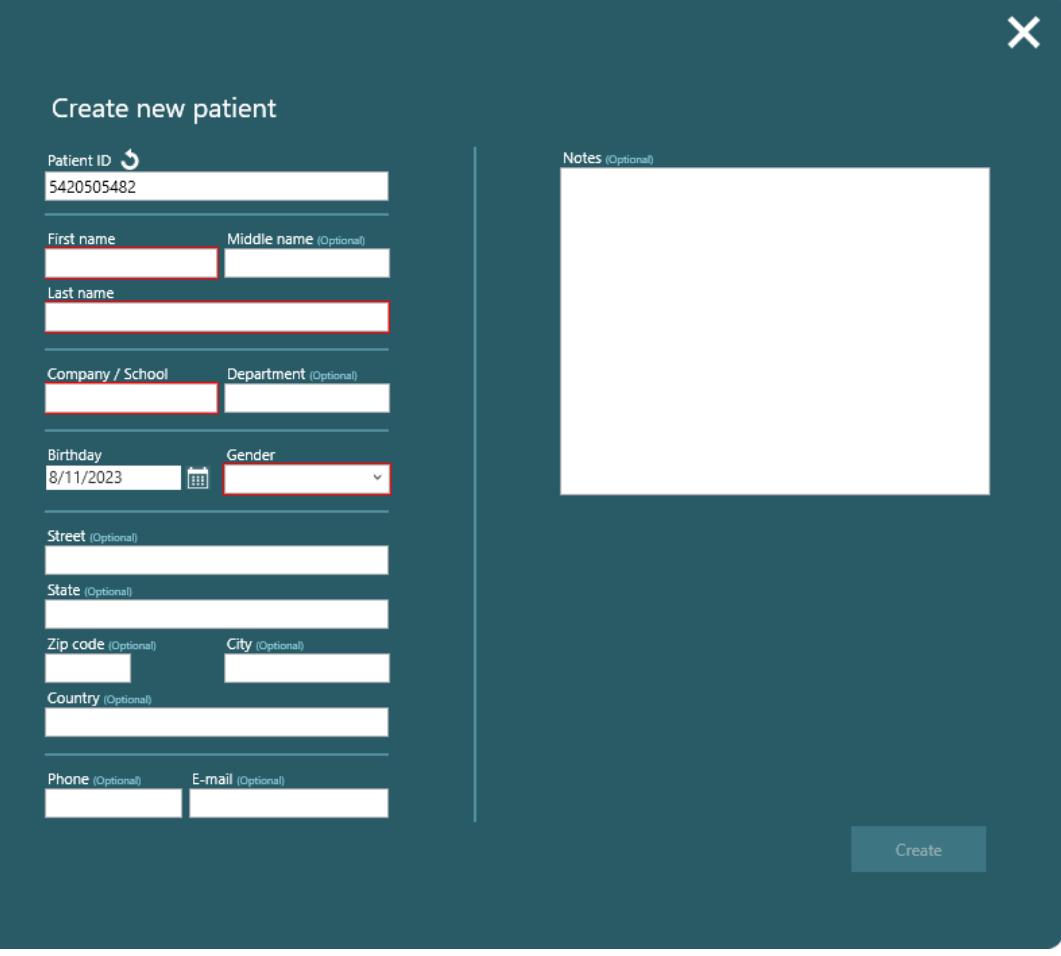

- Wenn in den Einstellungen Pflichtfelder für Patienten aktiviert wurden, müssen die rot markierten Pflichtfelder ausgefüllt werden, bevor die Schaltfläche "Anlegen" aktiv wird.
- Hier hinterlegte Vermerke sind auch nur hier sichtbar.
- Bei der Patientenkennung handelt es sich um Zufallszahlen, die das System selbst bereitstellt. Der Benutzer kann jedoch andere Zahlen wie Geburtsdatum, Sozialversicherungsnummer etc. verwenden.
- Optionale Felder werden im Ausdruck nicht angezeigt.

### Damit wird der Patient vom Benutzer gelöscht, jedoch zuvor in einem Pop-up-Fenster gefragt, ob er sicher ist, dass der Patient und die Einstellungen gelöscht werden sollen. Wurde der Patient exportiert und auf dem PC gespeichert, werden nur die Patienteninformationen und nicht die Tests gespeichert.

### Suche nach einem bereits im System vorhandenen Anwender. Dabei spielt es keine Rolle, ob es sich um den Vor- oder Nachnamen handelt, der eingegeben wird.

Mit einem Klick auf das Symbol in der oberen Leiste bei den Patienten können Sie wählen, welche Informationen über die Patienten angezeigt werden sollen.

### whenhand

#### <span id="page-19-0"></span>**Benutzereinstellungen**

Auf der ersten Seite der Patientenübersicht ist es weiterhin möglich, auf das Einstellungsrad in der oberen Leiste zu klicken. Jetzt sind auch Benutzereinstellungen verfügbar.

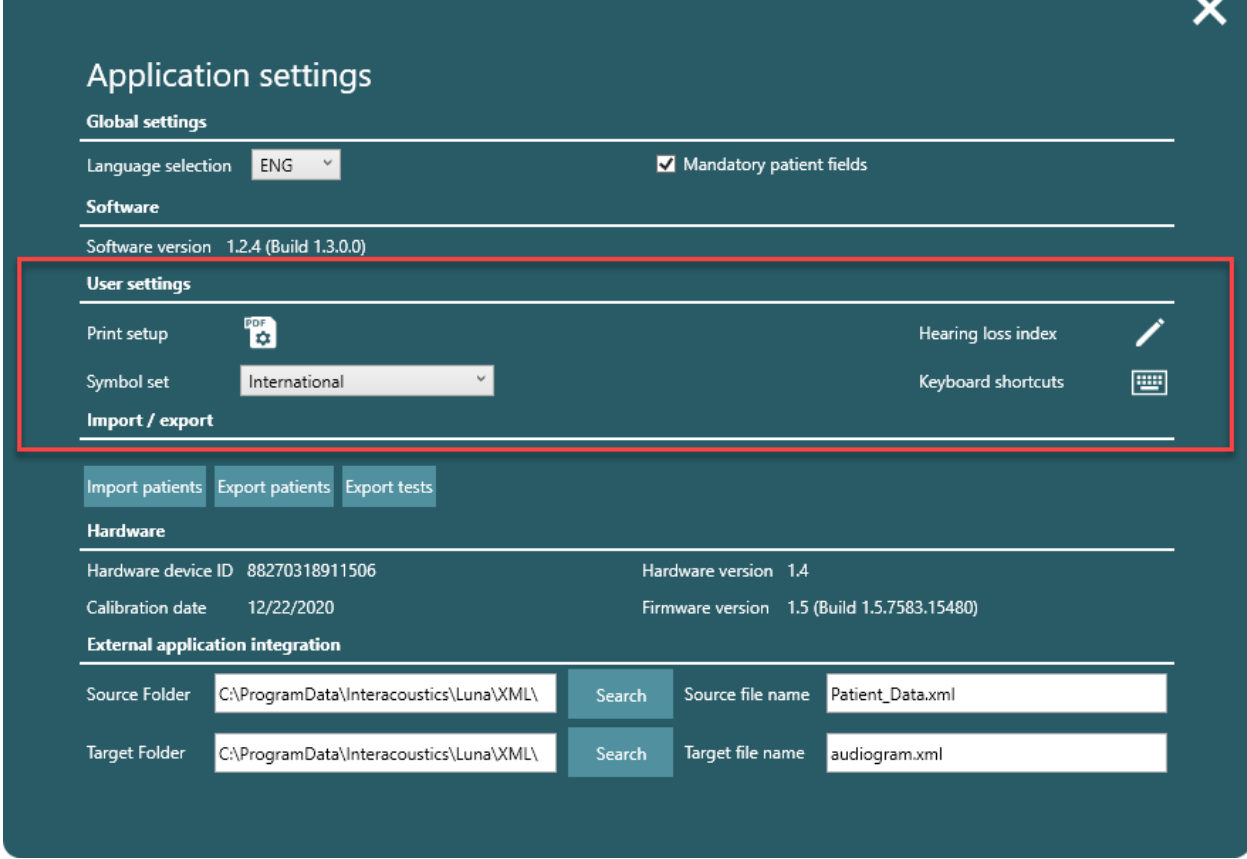

#### <span id="page-19-1"></span> $3.4.1$ **Druckeinstellungen**

Wenn Sie auf das PDF-Symbol klicken, werden die Einstellungen für den Ausdruck in einem neuen Fenster geöffnet.

# ummon

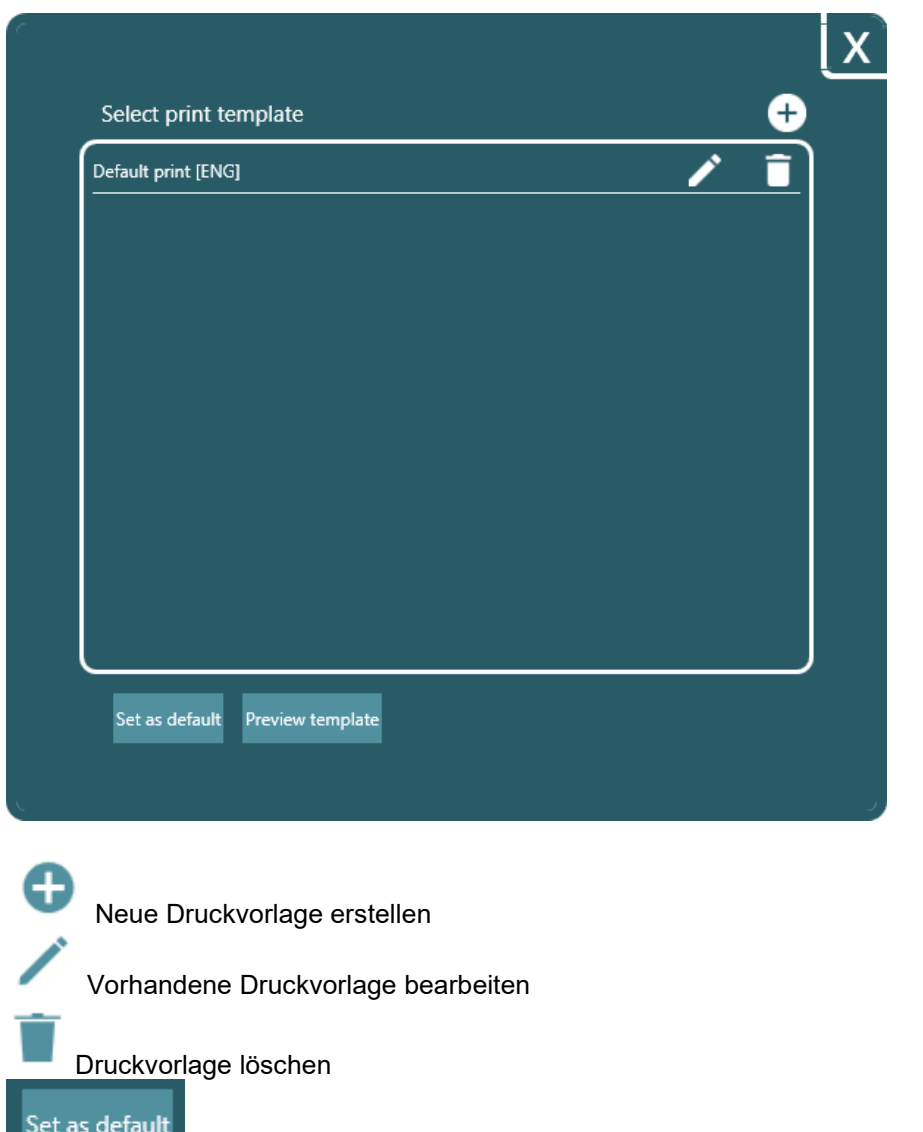

Vorlage auswählen und diese als Standardvorlage für den Druck als PDF festlegen.

\_

# ulfunne

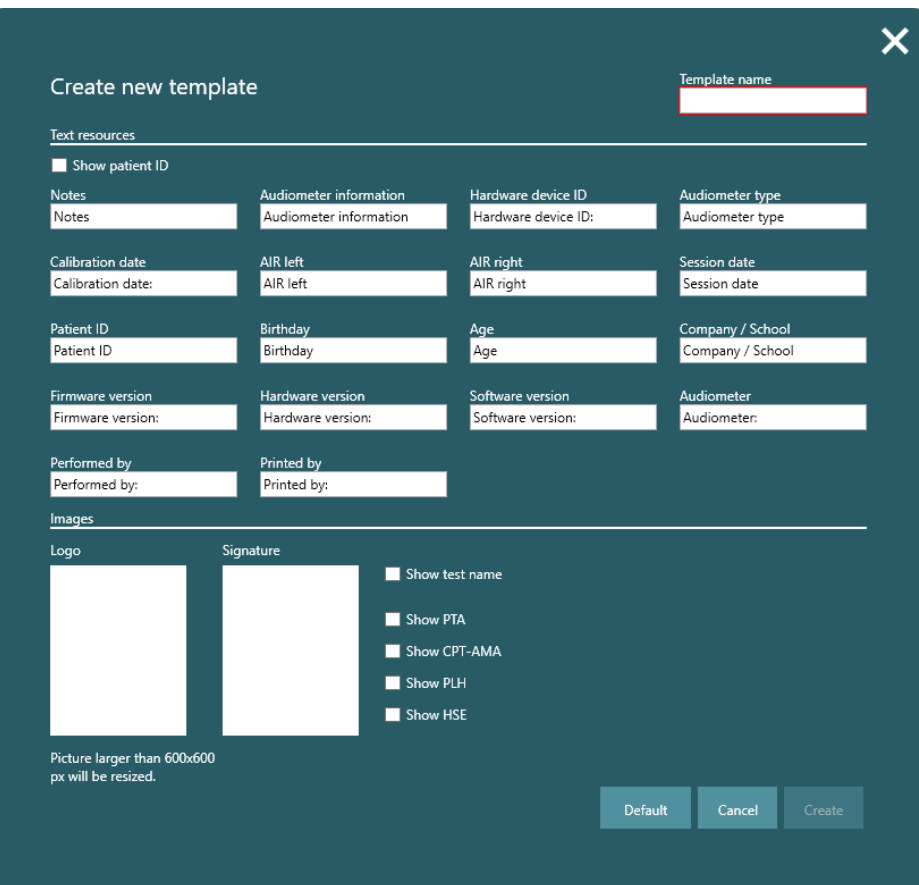

Das einzige Pflichtfeld in der Druckvorlage ist der Name der Vorlage.

Wenn Sie auf das Feld unter Logo und Signatur klicken, öffnet sich ein Popup-Fenster des Datei-Explorers. Hier haben Sie die Möglichkeit, das Logo und die Unterschrift auf die Druckvorlage hochzuladen.

#### <span id="page-21-0"></span>**Symbolsatz**

Symbol set International

Diese Einstellung ist für die künftige Entwicklungen

vorgesehen und hat noch keine Funktion.

#### <span id="page-21-1"></span> $3.4.3$ **Hörverlust-Index**

Wenn Sie in den Anwendungseinstellungen auf den Stift klicken, erscheint ein neues Pop-up-Fenster mit den Einstellungen für PTA, CPT-AMA, PLH.

## whenhand

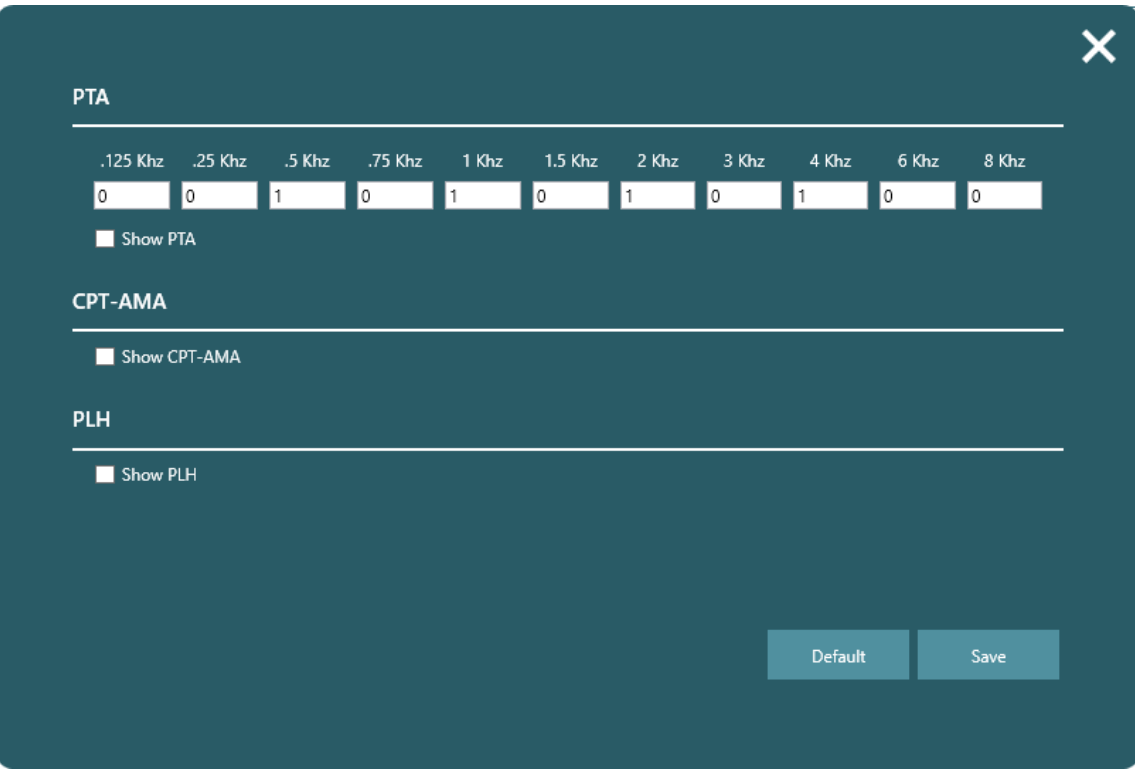

Der PTA kann nach den Wünschen der Klinik gewichtet werden. Standardmäßig ist er auf 1 bei 500 Hz, 1, 2 und 4 kHz eingestellt.

Der CPT-AMA wird anhand der nachstehenden Tabelle berechnet

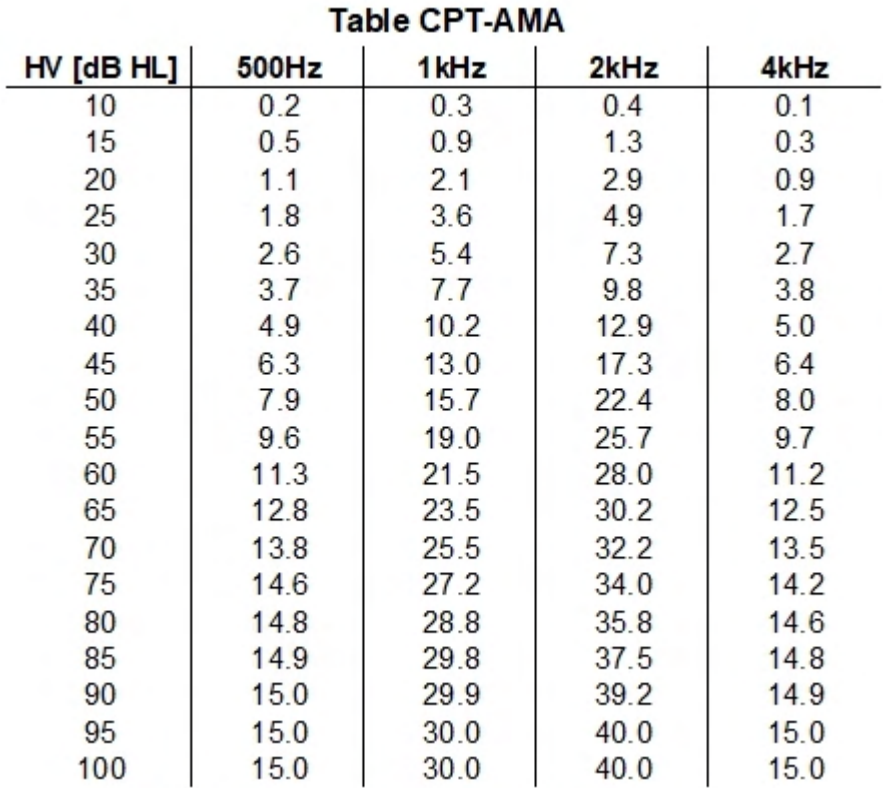

PLH-Verschiebung gegenüber der Grundlinie als erster Test. PLH wird durch den Vergleich zweier Testreihen auf der Grundlage der PLH-Tabelle bewertet.

### womund

#### <span id="page-23-0"></span>**Tastaturkürzel**

画

Mit einem Klick auf die Tastatur können Sie die PC-Tastenkombinationen sehen und bearbeiten.

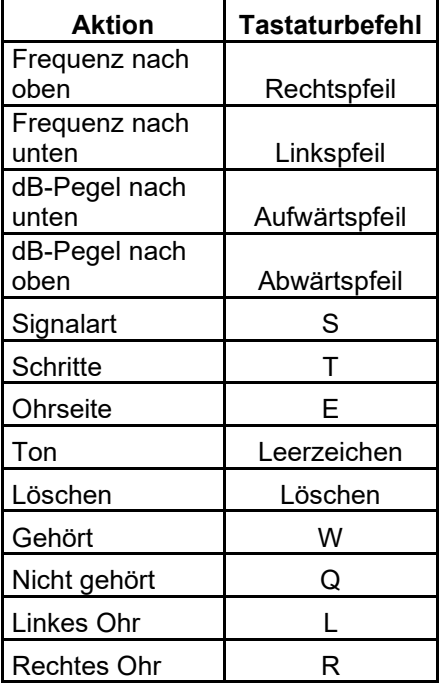

#### <span id="page-23-1"></span> $3.4.5$ **Import-/Export-Funktionen**

Es ist möglich, Patienten in die Luna-Suite zu importieren. Um von der Luna-Suite gelesen werden zu können, müssen diese als XLM-Datei vorliegen. Bei der Suche nach zu importierenden Patienten werden nur korrekte Dateien angezeigt.

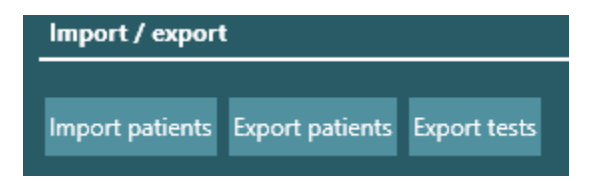

Wenn Sie Patienten exportieren, können Sie im Exportfilter auswählen, ob alle oder einzelne Patienten exportiert werden sollen. Durch die Auswahl von Filtern ist es möglich, Patienten in kleineren Gruppen oder einzeln zu exportieren. Sind keine Filter gesetzt, werden alle Patienten in dieselbe Datei exportiert.

## whenhal

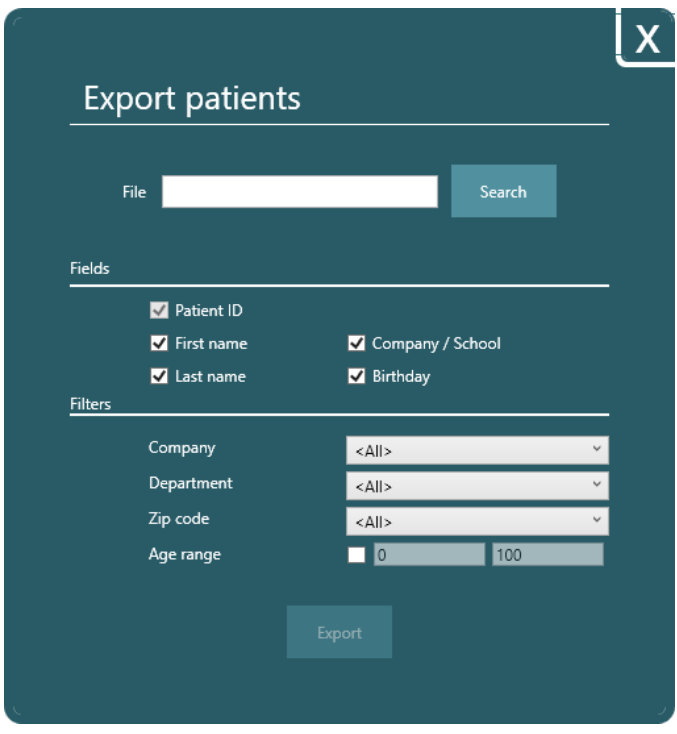

Beim Exportieren von Tests ist es möglich, das Datum von Testen auszuwählen, um sie zu filtern. Andernfalls werden alle Tests des ausgewählten Patienten exportiert.

### Margaret

### <span id="page-25-0"></span>**Tests**

Im Suite-Fenster unten rechts werden alle verfügbaren Tests angezeigt.

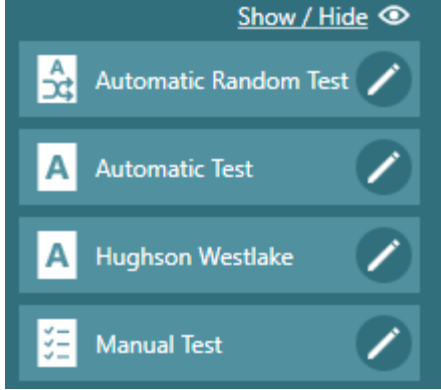

Oberhalb der Tests kann der Text "Ausblenden/Anzeigen" angeklickt werden, um die diese Option zum Ausblenden bzw. Anzeigen von Tests verfügbar zu machen.

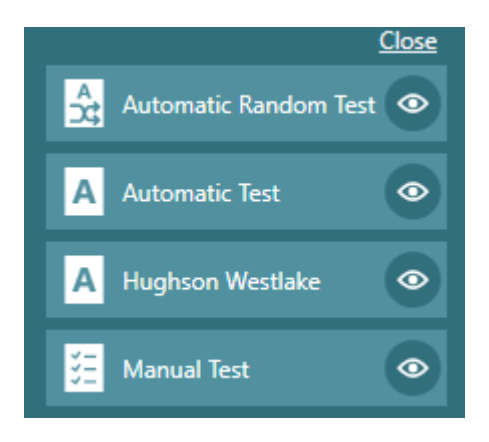

Sichtbar sind diejenigen, bei denen ein Augensymbol angezeigt wird. Mit einem Klick auf das Auge wird der Test ausgeblendet. Nach Ihren Änderungen können Sie mit der obigen Schaltfläche "Schließen" den Bearbeitungsmodus beenden und nur die ausgewählten Tests anzeigen.

Klicken Sie zum Aufrufen der Testeinstellungen

#### <span id="page-25-1"></span>**Umgebungsgeräusche**   $3.5.1$

Ein Balken für die Umgebungsgeräusche in der unteren rechten Ecke der Testfenster zeigt an, wann der Test bei akzeptablem Lärmpegel in der Umgebung durchgeführt werden kann oder zu hoch ist. Die Pegel variieren je nach der zu prüfenden Frequenz und entsprechen ISO 8253.

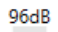

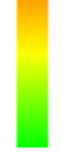

Grüne Anzeige bedeutet akzeptabler Lärmpegel

Gelb bedeutet, dass der Lärmpegel etwas zu hoch ist und Anpassungen in der Umgebung vorgenommen werden sollten

Orange bedeutet, dass die Werte für einen Test nicht akzeptabel sind.

⇔

### whenhal

#### <span id="page-26-0"></span>**Automatische Zufallsmessung**

Mit der automatischen Zufallsmessung ist es möglich, einen automatischen Test durchzuführen, bei dem sowohl die Frequenzen als auch das Testohr randomisiert sind. Dies soll die Möglichkeit für den Patienten minimieren, vorherzusagen, wo der Ton als nächstes präsentiert wird.

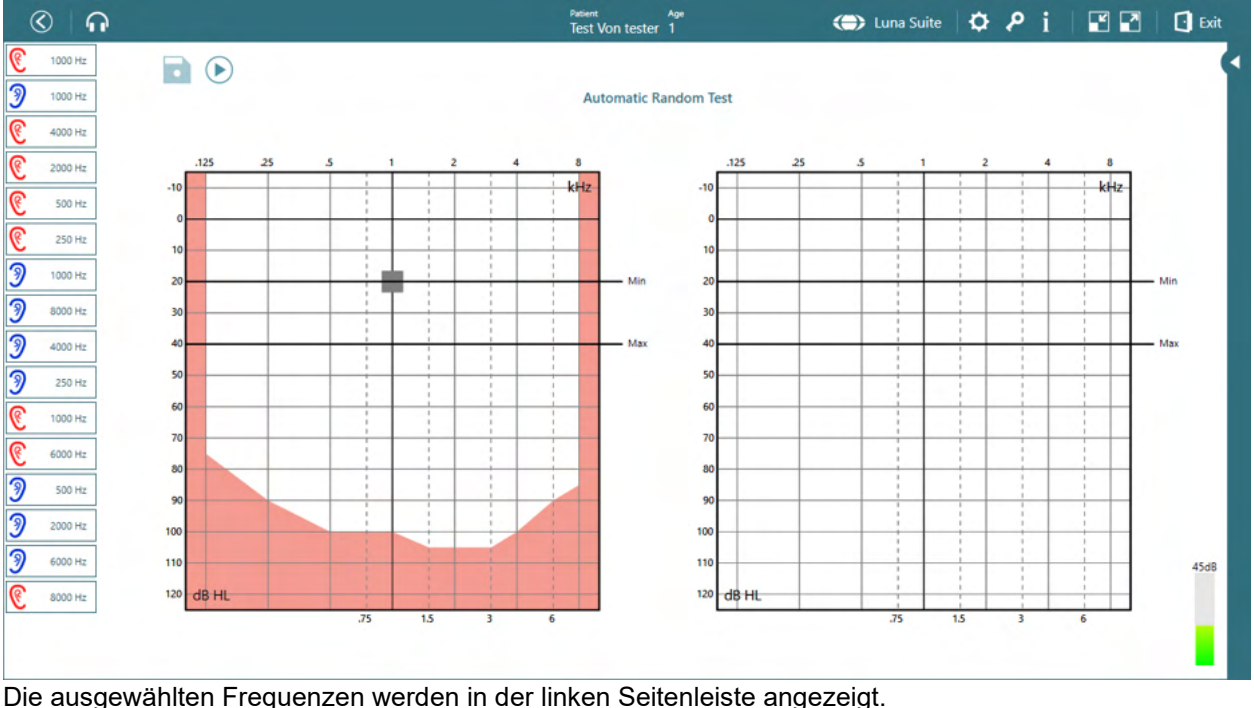

Die Minimal- und Maximalpegel werden im Audiogramm mit schwarzen Linien markiert, um den Testabschnitt zu kennzeichnen.

Zum Starten des Tests klicken Sie \ Nenn der Test läuft, wechselt die Schaltfläche zu "Pause". Ist der Test beendet, können Sie auf die Diskette klicken, um die Ergebnisse zu speichern.

Neben der Diskette befindet sich ein Bearbeitungssymbol , das es dem Benutzer ermöglicht, die Frequenzen erneut zu testen, wenn er Zweifel am Ergebnis hat.

Am unteren Rand des Bildschirms erscheint ein kleines Fenster, in dem der Ton durch Anklicken des Mikrofons aktiviert werden kann. Die Frequenzen können mit der Maus oder durch Berühren geändert werden, indem der Marker auf die gewünschte Frequenz und Intensität gesetzt wird.

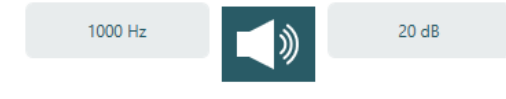

# Whomhout

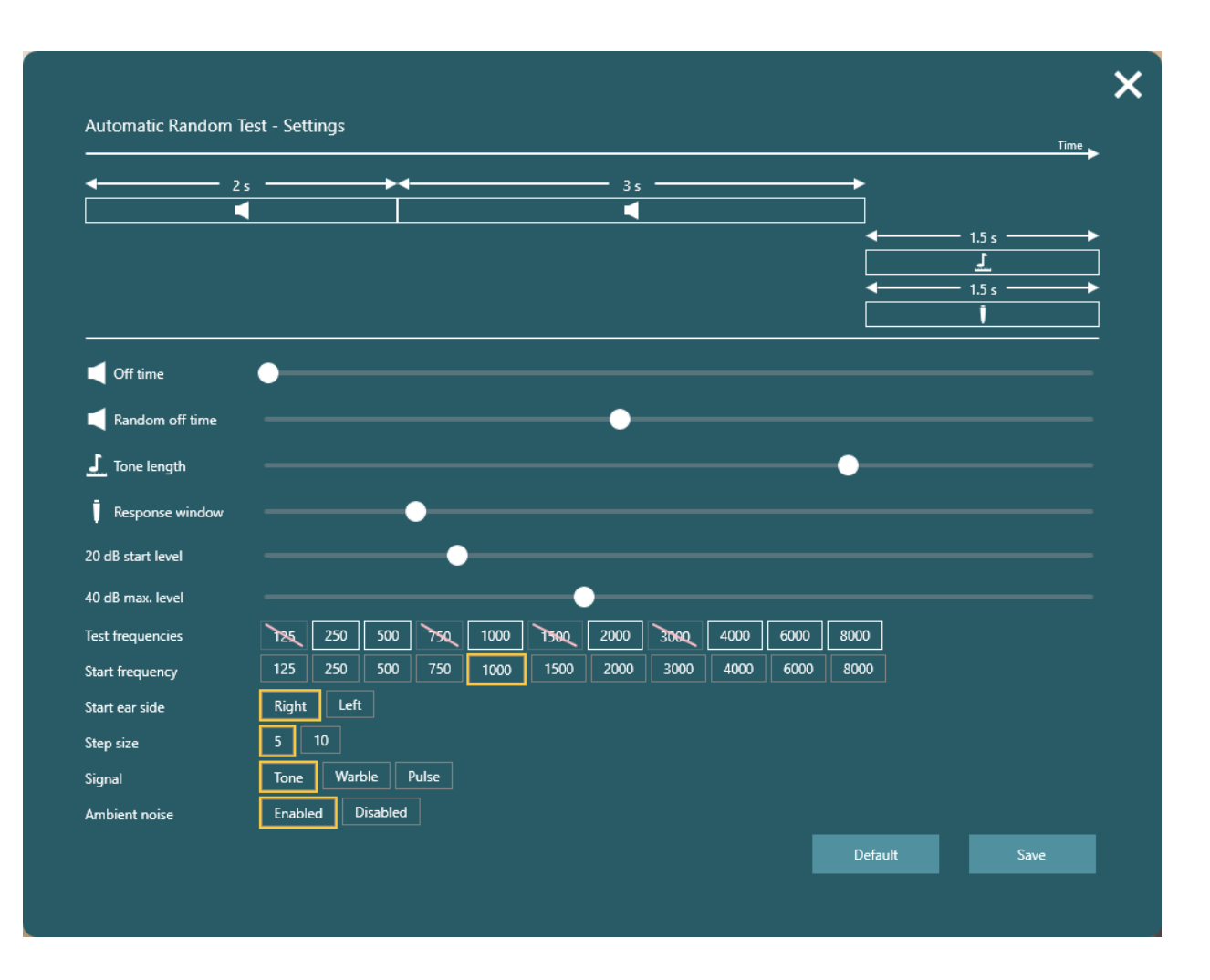

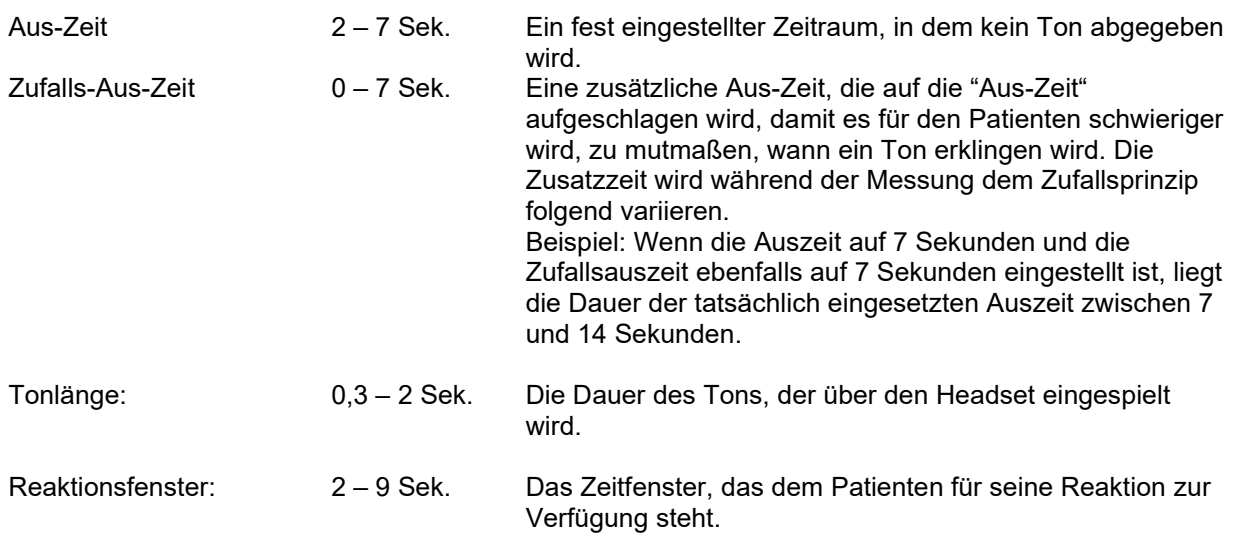

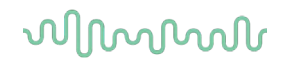

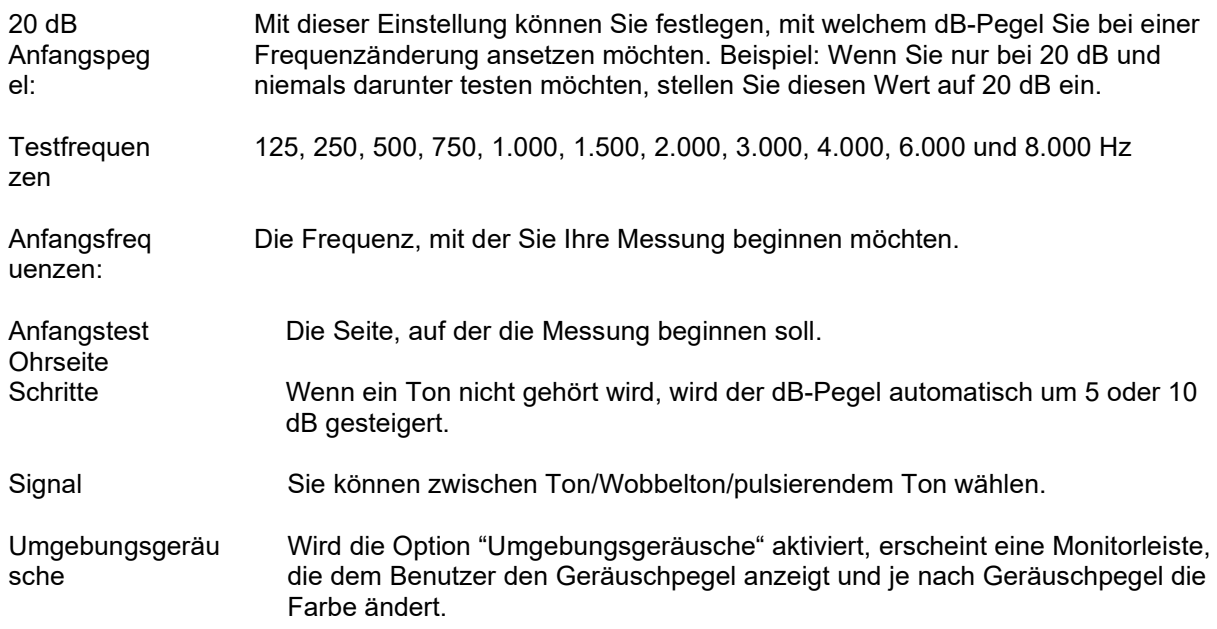

#### <span id="page-28-0"></span> $3.5.3$ **Automatische Messung**

Die automatische Messung ermöglicht es dem Benutzer, den Kunden anzuweisen und den Test zu starten, ohne dass weitere Schritte vor dem Ende des Tests erforderlich sind. In den Einstellungen kann ausgewählt werden, welche Frequenzen getestet werden sollen. Es ist auch möglich, nicht benötigte Frequenzen vor dem Test abzuwählen, so dass nur die wichtigen Frequenzen getestet werden. Dies geschieht auf der rechten Seite des Testbildschirms, indem Sie auf die nicht benötigte Frequenz klicken. Diese wird daraufhin ausgegraut wird, um anzuzeigen, dass sie nicht getestet wird. Das kann auch während des Tests erfolgen.

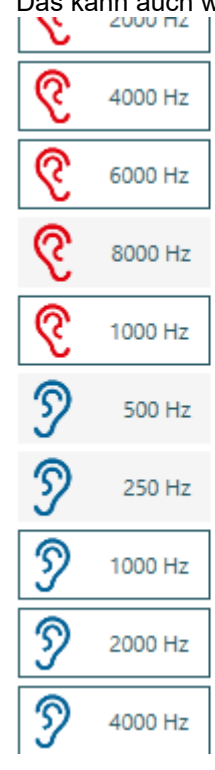

### WIMM

Der Bildschirm für Einstellungen und Tests und der Bildschirm für automatische Zufallsmessung sind identisch. – Siehe Abschnitt 3.5.2

#### <span id="page-29-0"></span> $3.5.4$ **Hughson-Westlake-Test**

Hughson-Westlake ist ein automatisches Schwellenwert-Reinton-Testverfahren. Das richtige Testergebnis wird aus 2 von 3 ähnlichen Reaktionen (3 von 5) auf den Ton ermittelt. Der Test beginnt bei 1000 Hz und dem von Ihnen gewählten dB-Pegel. Die Intensität wird in 5-dB-Schritten erhöht bzw. in 10 dB-Schritten verringert.

#### **Testbildschirm**

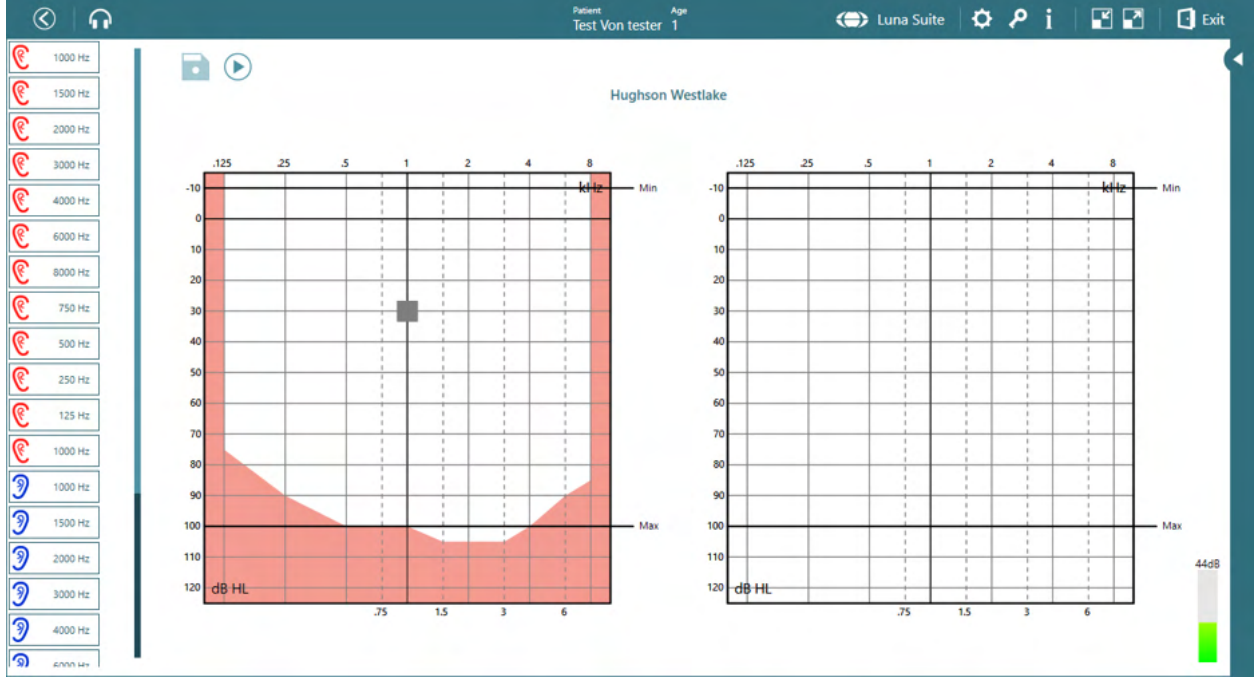

Die ausgewählten Frequenzen werden in der linken Seitenleiste angezeigt. Die Minimal- und Maximalpegel werden im Audiogramm mit schwarzen Linien markiert, um den Testabschnitt zu kennzeichnen.

Zum Starten des Tests klicken Sie . Wenn der Test läuft, wechselt die Schaltfläche zu "Pause". Ist der Test beendet, können Sie auf die Diskette klicken, um die Ergebnisse zu speichern.

Neben der Diskette befindet sich ein Bearbeitungssymbol , das es dem Benutzer ermöglicht, die Frequenzen erneut zu testen, wenn er Zweifel am Ergebnis hat.

Am unteren Rand des Bildschirms erscheint ein kleines Fenster, in dem der Ton durch Anklicken des Mikrofons aktiviert werden kann. Die Frequenzen können mit der Maus oder durch Berühren geändert werden, indem der Marker auf die gewünschte Frequenz und Intensität gesetzt wird.

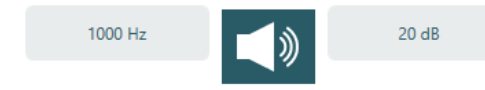

# monde

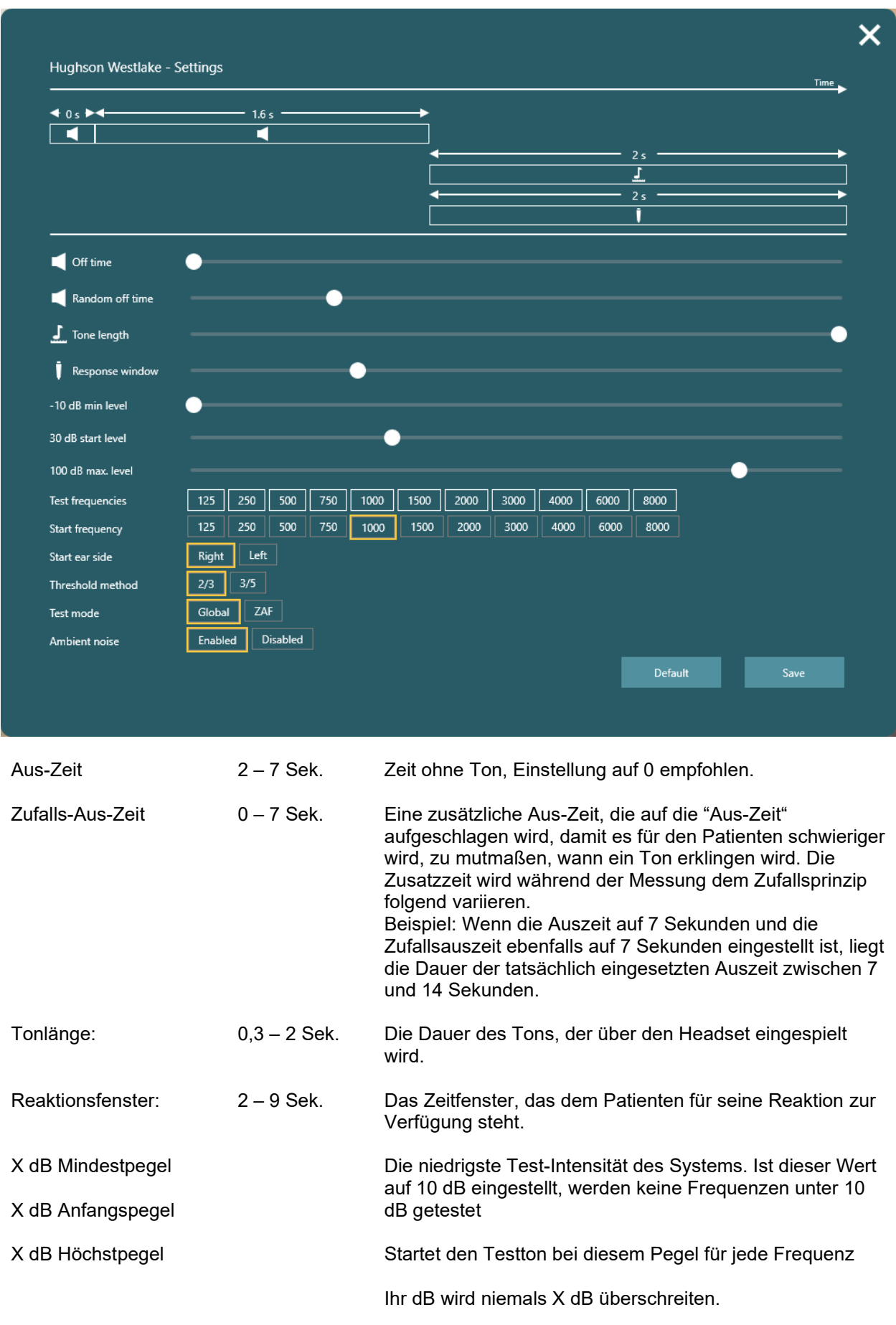

### whenhand

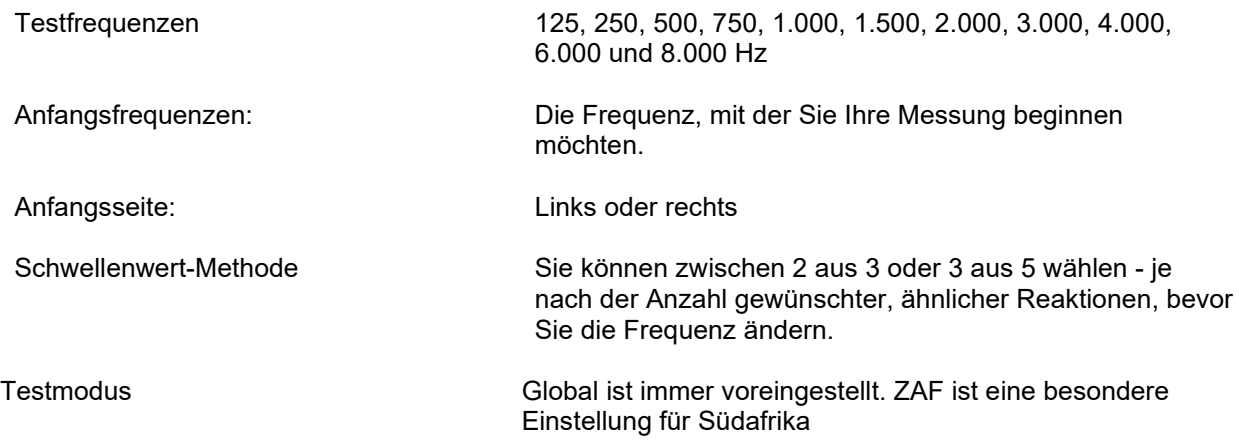

#### <span id="page-31-0"></span> $3.5.5$ **Manueller Test**

Beim manuellen Test kann der Benutzer den Test steuern, indem er die Audiometrie mit Hilfe von Tastatureingaben oder Funktionstasten auf dem Bildschirm direkt in der Suite ausführt.

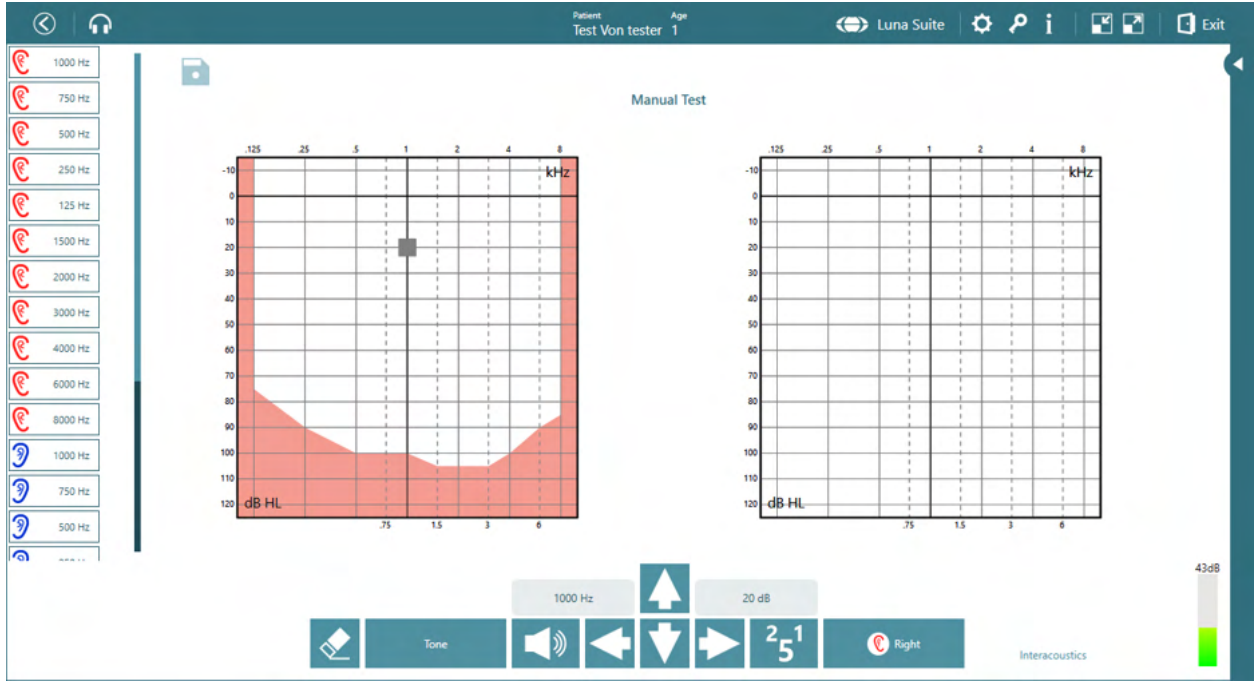

Auf der rechten Seite werden alle Testfrequenzen angezeigt und können bei Bedarf deaktiviert bzw. aktiviert werden.

Nach Beendigung des Tests wird die Diskette angeklickt, um den Test zu speichern

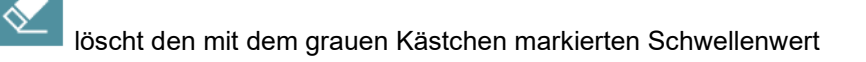

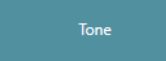

Hiermit kann der Benutzer zwischen den Testsignalen wählen: Ton, Wobbelton und

Pulston

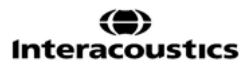

### whenhal

》 Sendet den Testton, wenn angeklickt Dies kann auch mit der Leertaste auf der Tastatur aktiviert werden

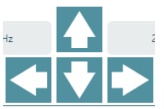

Die Pfeile dienen zur Navigation in Frequenzen und Intensitäten. Ebenso können die Pfeile auf der Tastatur verwendet werden

 $2<sub>F</sub>1$ 

Ändert die Schrittgröße. Änderungen in Schritten von 1, 2 oder 5 dB sind möglich.

Right

Wechsel zwischen rechtem und linkem Ohr. Die Tastatureingaben für diesen Befehl lauten L und R.

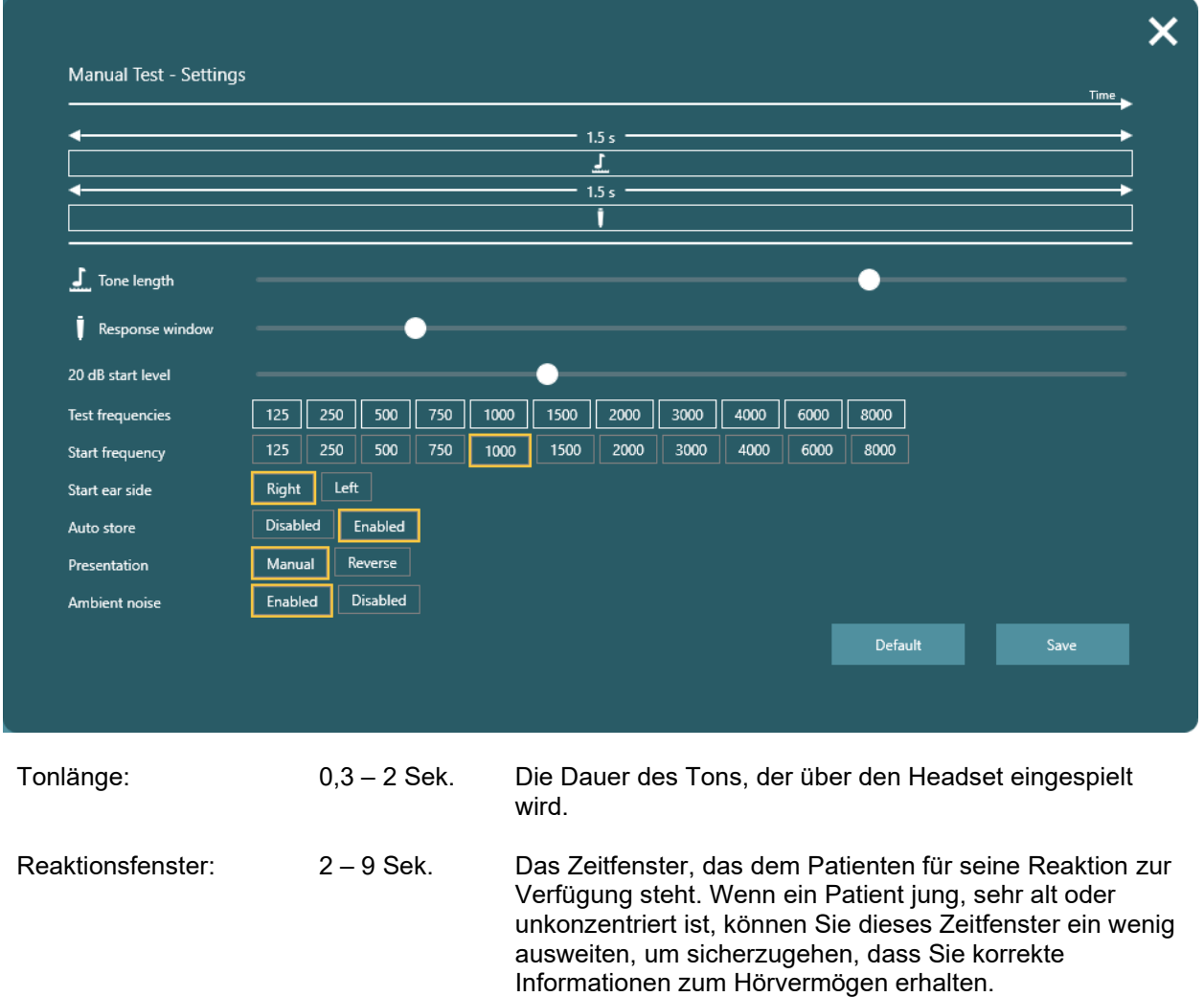

### womund

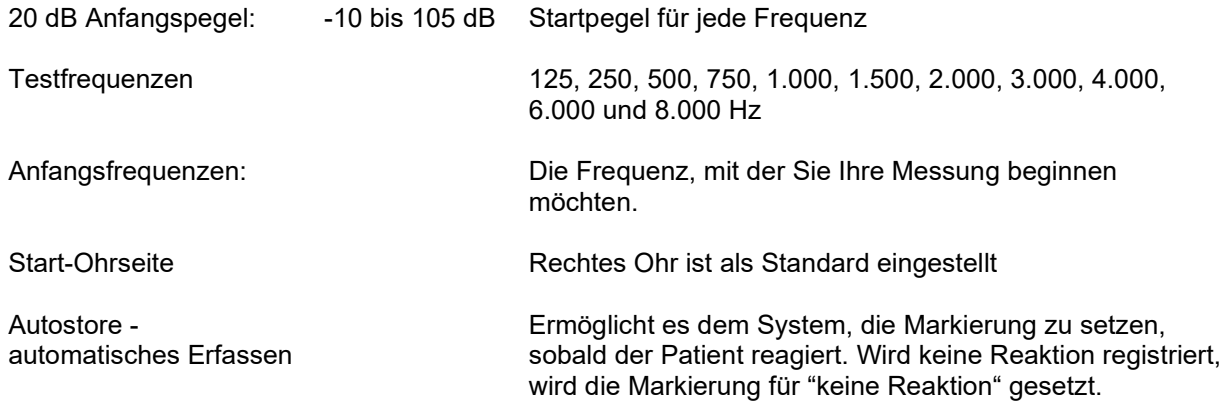

#### <span id="page-33-0"></span>**Tabellenansicht mit Pass/Refer-Kriterien**

Bei den Einstellungen für die automatische Messung und die automatische Zufallsmessung ist es möglich, die Ansicht von einer Diagrammansicht zu einer Tabellenansicht zu wechseln, indem die Startund Stoppintensität auf denselben Wert eingestellt werden. Dies ist gedacht für eine schnelle Einschätzung des Gehörs durch ein Screening mit *einer* Intensität. Das Ergebnis wird als "Pass/Refer" (Bestanden/Behandeln) angezeigt und *nicht* in dB wie im Grafikmodus.

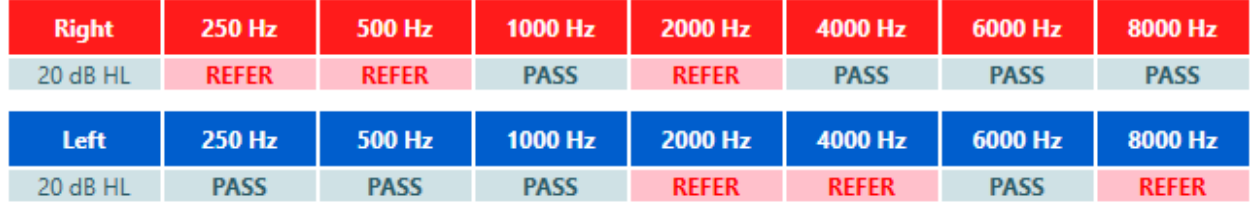

### <span id="page-33-1"></span>**Einblendungen**

Auf der linken Seite der Suite ist ein ausklappbares Menü mit verschiedenen Einblendungen und Funktionen für das Audiogramm verfügbar

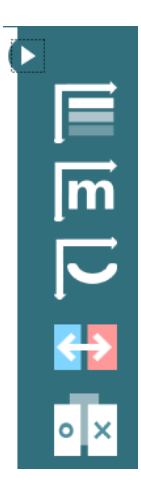

### whenhand

Die oberste zeigt die Einblendung des Schweregrads an

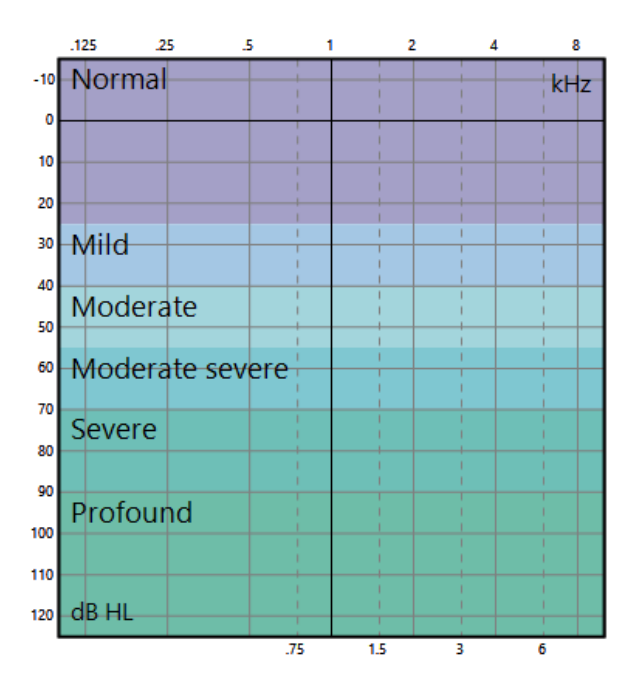

Die nächste Einblendung sind die Phoneme, um dem Benutzer und dem Kunden zu verdeutlichen, welche Phoneme außerhalb des Hörbereichs liegen.

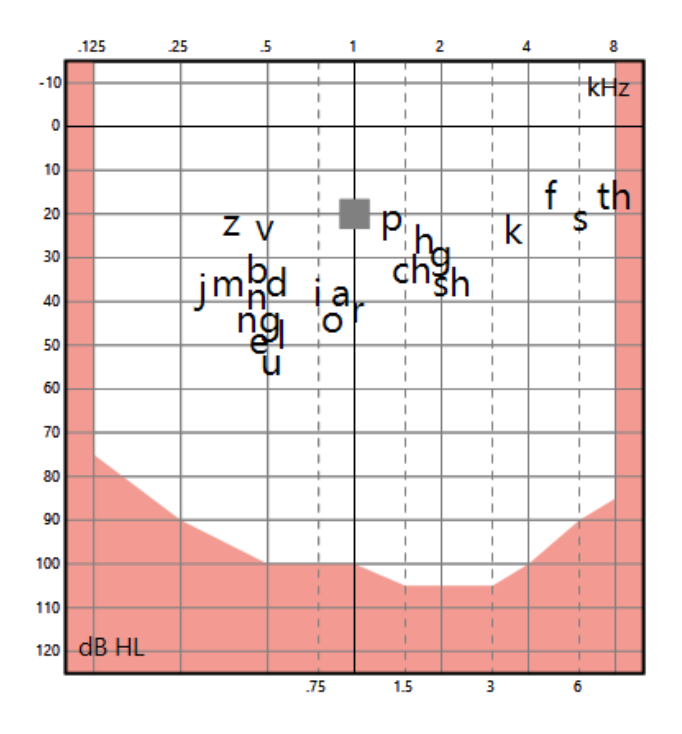

Die Sprachbanane zeigt an, in welchem Bereich sich die Sprache befindet, und gibt dem Benutzer und dem Kunden ein Hilfsmittel an die Hand, um das Sprachverständnis zu besprechen

## whenhand

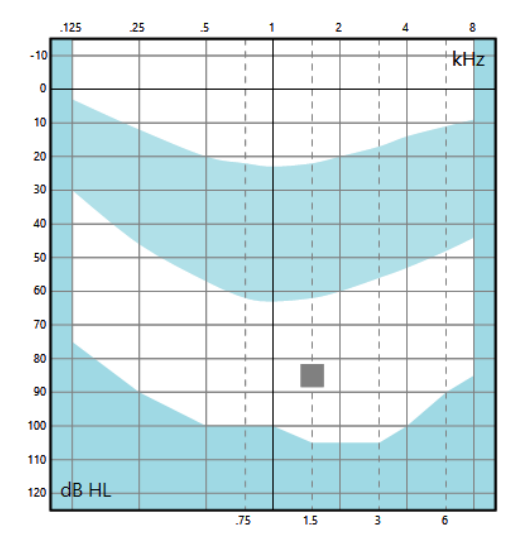

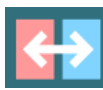

Bei einem Klick auf dieses Symbol in der Ausklappleiste wechseln die Audiogramme die Seiten, so dass die linke Seite links und die rechte Seite rechts angezeigt wird.

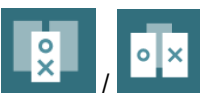

/ Bei einem Klick auf dieses Symbol werden die beiden Audiogramme kombiniert und die Messwerte im selben Diagramm angezeigt. Dies ist hilfreich, um die beiden Ohrseiten zu vergleichen.

### <span id="page-36-0"></span>4 **Pflege und Wartung**

### <span id="page-36-1"></span>**Allgemeine Wartungshinweise**

Ihr Luna kann mit Hilfe eines weichen, mit lauwarmem Wasser befeuchteten Tuchs vorsichtig gereinigt werden. Auch das schwarze Geflecht in den Ohrmuscheln lässt sich behutsam abspülen. Wenn Sie Ohrpolsterabdeckungen und Desinfektionsmittel benötigen, um den Schutzfaktor noch weiter zu erhöhen, wenden Sie sich bitte an Ihren Händler.

### <span id="page-36-2"></span>**Allgemeine Reinigungshinweise**

### VORSICHT

- Schalten Sie das Gerät vor dem Reinigen stets aus und ziehen Sie den Netzstecker aus der Netzsteckdose.
- Wenden Sie die vor Ort bewährten Verfahren und Sicherheitsbestimmungen (falls vorhanden) an
- Reinigen Sie alle Außenoberflächen mit einem weichen Tuch, das leicht mit einer Reinigungslösung befeuchtet wurde
- Achten Sie darauf, dass keine Flüssigkeiten mit den Metallteilen in den Ohrhörern / Kopfhörern in Berührung kommen.
- Autoklavieren und sterilisieren Sie weder das Produkt noch das Zubehör und tauchen Sie das Produkt und das Zubehör nicht in Flüssigkeiten ein
- Verwenden Sie zum Reinigen von Geräte- oder Zubehörteilen keine harten oder spitzen Gegenstände
- Lassen Sie Teile, die mit Flüssigkeiten in Kontakt gekommen sind, vor der Reinigung nicht eintrocknen.

#### **Empfohlene Reinigungs- und Desinfektionslösungen:**

• Warmes Wasser mit milder, nicht scheuernder Reinigungslösung (Seifenlösung)

#### **Verfahren**

- Reinigen Sie das Gerät, indem Sie die Gehäuseaußenflächen mit einem fusselfreien, leicht mit Reinigungslösung befeuchteten Tuch abwischen
- Reinigen Sie die Polster und den Patientenhandschalter sowie andere Teile mit einem fusselfreien, leicht mit Reinigungslösung befeuchteten Tuch.
- Stellen Sie sicher, dass keine Feuchtigkeit in den Lautsprecherteil der Kopfhörer oder ähnlicher Teile gelangt

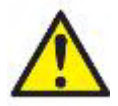

Zur Wahrung der elektrischen Sicherheit während der Lebensdauer des Geräts ist regelmäßig eine Sicherheitsprüfung gemäß IEC 60601-1, Klasse 1, Typ BF durchzuführen, z. B. bei der jährlichen Kalibrierung.

### Manhol

#### <span id="page-37-0"></span>**Hinweise zu Reparaturen**

Interacoustics ist nur dann für die Gültigkeit des CE-Zeichens und die Auswirkungen auf Sicherheit, Zuverlässigkeit und Leistung des Produktes verantwortlich, wenn:

- 1. Zusammenbau, Erweiterungen, Neueinstellungen, Modifizierungen oder Reparaturen von befugten Personen durchgeführt werden,
- 2. ein Wartungszeitraum von einem (1) Jahr eingehalten wird,
- 3. die elektrische Installation im jeweiligen Raum den geltenden Anforderungen entspricht, und
- 4. das Produkt von befugtem Personal in Übereinstimmung mit der von Interacoustics bereitgestellten Dokumentation benutzt wird.

Es ist wichtig, dass der Kunde (Vertreter) bei jedem auftretenden Problem einen RÜCKSENDEBERICHT ausfüllt.

Dies hat jedes Mal zu erfolgen, wenn ein Produkt an Interacoustics zurückgesendet wird. (Das gilt natürlich auch in dem sehr unwahrscheinlichen Fall, dass es bei einem Patienten oder dem Bediener zu einer schweren oder gar tödlichen Verletzung kommt.)

### <span id="page-37-1"></span>**Garantie**

Interacoustics gewährleistet Folgendes:

- Das Luna-System weist für einen Zeitraum von 24 Monaten ab Lieferung von Interacoustics an den ersten Käufer unter normalen Einsatz- und Wartungsbedingungen keinerlei Materialoder Verarbeitungsfehler auf
- Zubehör weist unter normalen Einsatz- und Wartungsbedingungen für einen Zeitraum von neunzig (90) Tagen ab der von Interacoustics erfolgten Lieferung an den ersten Käufer keinerlei Material- oder Verarbeitungsfehler auf

Muss irgendein Produkt während der gültigen Garantiezeit gewartet werden, sollte sich der Kunde direkt mit dem örtlichen Interacoustics Wartungszentrum in Verbindung setzen, um die zuständige Reparaturstätte zu ermitteln. Vorbehaltlich der Bedingungen dieser Garantie wird die Reparatur oder der Ersatz auf Kosten von Interacoustics durchgeführt. Das wartungsbedürftige Produkt ist unverzüglich, vorschriftsmäßig verpackt und frankiert einzuschicken. Verluste oder Schäden, die mit der Rücksendung an Interacoustics im Zusammenhang stehen, sind vom Kunden zu tragen.

Unter keinen Umständen ist Interacoustics haftbar für Nebenschäden, indirekte Schäden oder Folgeschäden, die mit einem Erwerb oder der Verwendung eines Produkts von Interacoustics im Zusammenhang stehen.

Diese Garantie bezieht sich ausschließlich auf den ursprünglichen Käufer. Diese Garantie ist nicht gültig für jegliche nachfolgenden Besitzer oder Inhaber des Produkts. Des Weiteren erstreckt sich diese Garantie und die Haftung von Interacoustics nicht auf Verluste, die durch den Erwerb oder die Benutzung irgendwelcher Produkte von Interacoustics entstanden sind, die:

- von einer anderen Person als einem zugelassenen Wartungstechniker von Interacoustics repariert wurden,
- in irgendeiner Weise geändert wurden, so dass ihre Stabilität oder Zuverlässigkeit nach Ermessen von Interacoustics beeinträchtigt ist,
- missbräuchlich oder fahrlässig gehandhabt oder versehentlich beschädigt wurden oder deren Seriennummer oder Chargennummer geändert, verunstaltet oder entfernt wurde oder
- unsachgemäß gewartet oder auf irgendeine Weise unter Nichteinhaltung der von Interacoustics bereitgestellten Anweisungen benutzt wurden.

Diese Garantie ersetzt alle anderen ausdrücklichen oder implizierten Garantien sowie alle anderen Zusicherungen oder Verpflichtungen seitens Interacoustics, und Interacoustics verleiht oder gewährt keinem Vertreter und keiner anderen Person, weder direkt noch indirekt, die Befugnis, im Namen von Interacoustics jegliche weiteren Verpflichtungen im Zusammenhang mit dem Verkauf von Produkten von Interacoustics einzugehen.

### ulfunne

Interacoustics weist alle anderen ausdrücklichen oder implizierten Garantien zurück, einschließlich der Zusicherungen allgemeiner Gebrauchstauglichkeit oder Funktionstauglichkeit dieser für einen bestimmten Zweck oder eine bestimmte Anwendung.

# <span id="page-39-0"></span>5 **Allgemeine technische Daten**

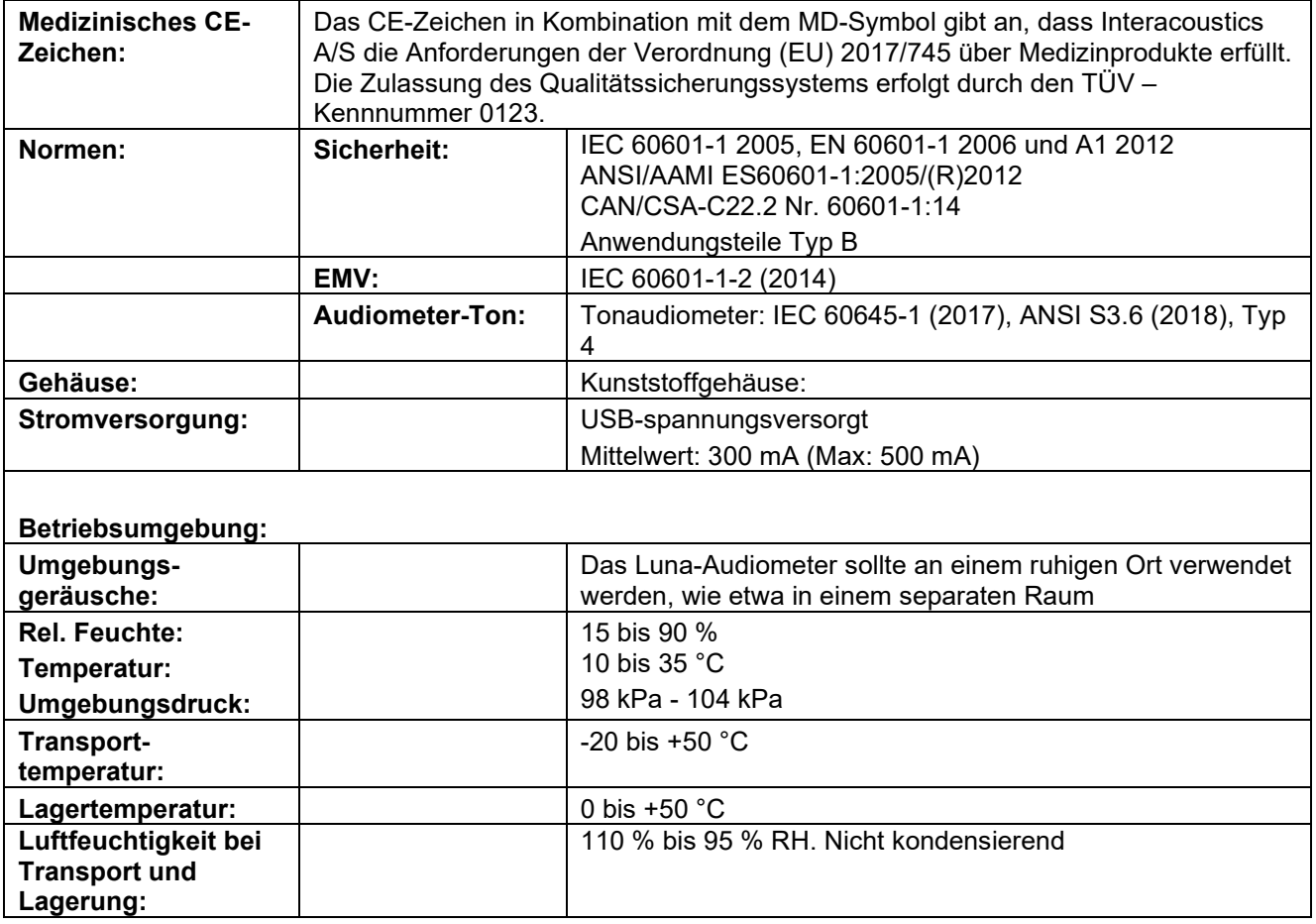

### <span id="page-40-0"></span>**Technische Daten**

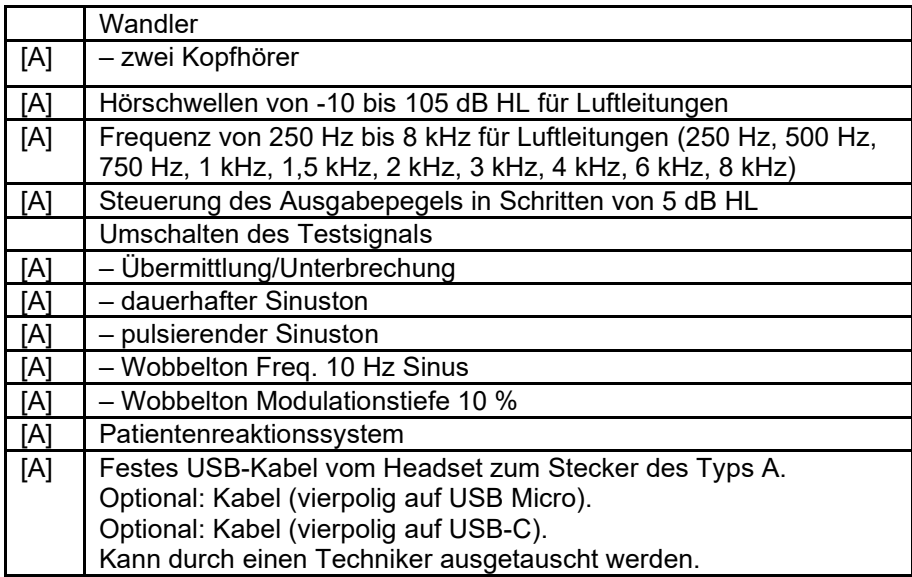

# monde

### <span id="page-41-0"></span>**Bezugsdämpfungs-Schwellwerte für Wandler (Transducer)**

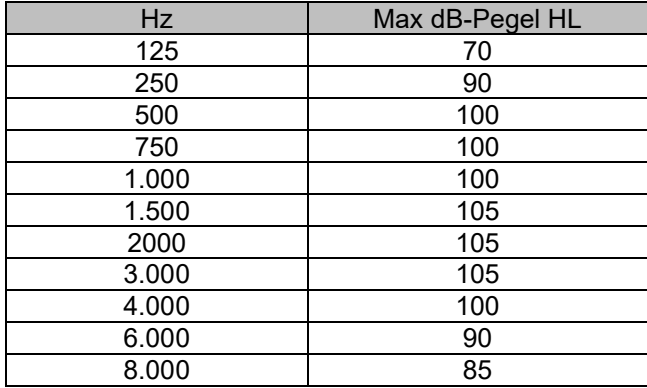

### ulfunne

### **Anhang A: Elektromagnetische Verträglichkeit (EMV)**

- Dieses Gerät eignet sich für Krankenhausumgebungen, sollte aber nicht in Nähe von aktiven Hochfrequenz-Chirurgiegeräten und HF-geschirmten Räumen mit Systemen für Kernspintomografie eingesetzt werden, in denen hohe elektromagnetische Störungen anzutreffen sind.
- Dieses Gerät sollte nicht neben anderen Geräten aufgestellt oder mit diesen gestapelt werden, da dies zu einer Störung des ordnungsgemäßen Betriebs führen kann. Wenn die Verwendung in einer solchen Konfiguration notwendig ist, sind dieses Gerät und sonstige Ausrüstung auf deren normalen Betrieb zu überwachen.
- Die Verwendung von Zubehör, Wandlern und Kabeln, die nicht vom Hersteller dieses Produktes spezifiziert oder geliefert wurden, kann zu erhöhten elektromagnetischen Emissionen oder verminderter elektromagnetischer Störfestigkeit dieses Produktes und folglich zu einem fehlerhaften Betrieb führen. Die Liste der Zubehörteile, Wandler und Kabel ist im EMV-Anhang dieser Anleitung zu finden.
- Bei der Verwendung von tragbaren HF-Kommunikationsgeräten (einschließlich Peripheriegeräte wie Antennenkabel und externe Antennen) ist eine Entfernung von mindestens 30 cm (12 Zoll) von allen Teilen dieses Geräts einzuhalten. Dies schließt auch die vom Hersteller spezifizierten Kabel ein. Anderenfalls könnte eine Leistungsverschlechterung dieses Geräts eintreten.

HINWEIS: DIE WESENTLICHEN LEISTUNGSMERKMALE dieses Geräts sind vom Hersteller wie folgt definiert:

- Dieses Gerät verfügt über keine WESENTLICHEN LEISTUNGSMERKMALE. Das Fehlen oder der Verlust von WESENTLICHEN LEISTUNGSMERKMALEN führt zu keinem inakzeptablen unmittelbaren Risiko.
- Die endgültige Diagnose muss stets auf Grundlage medizinischer Kenntnisse gestellt werden. Es liegen keine Abweichungen von der Ergänzungsnorm und den gegebenen Toleranzen vor
- Dieses Gerät entspricht der Norm IEC 60601-1-2:2014, Emissionsklasse B, Gruppe 1 +AMD1:2020.

HINWEIS: Es liegen keine Abweichungen von der Ergänzungsnorm und den gegebenen Toleranzen vor. HINWEIS: Alle erforderlichen Anweisungen zur Gewährleistung der Einhaltung der Vorschriften zur EMV sind dem allgemeinen Wartungsabschnitt in dieser Bedienungsanleitung zu entnehmen. Keine weiteren Schritte erforderlich.

### WIMM

Tragbare und mobile HF-Kommunikationsgeräte können das LUNA-System beeinträchtigen. Installieren und betreiben Sie das LUNA-System gemäß den Informationen zur EMV in diesem Kapitel.

Das LUNA-System wurde auf EMV-Emissionen und -Immunität als Einzelplatzgerät geprüft. Verwenden Sie das LUNA-System nicht neben oder gestapelt auf/unter anderen elektronischen Geräten. Wenn eine derartige Verwendung neben oder gestapelt auf/unter anderen elektronischen Geräten erforderlich ist, sollte der Anwender den normalen Betrieb in dieser Konfiguration verifizieren.

Die Verwendung von anderem Zubehör bzw. anderen Wandlern und Kabeln als den hier angeführten – mit Ausnahme von Ersatzteilen, die von Interacoustics für den Austausch der internen Komponenten vertrieben werden – können zu erhöhten EMISSIONEN oder einer verminderten STÖRFESTIGKEIT des Gerätes führen.

Bei jedem Anschluss von Zusatzgeräten ist sicherzustellen, dass das System die Norm IEC 60601-1-2 erfüllt.

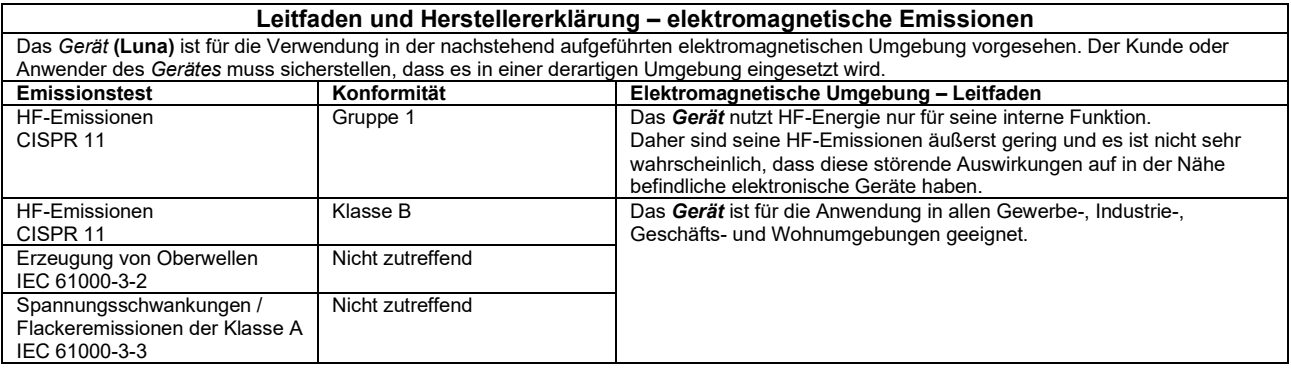

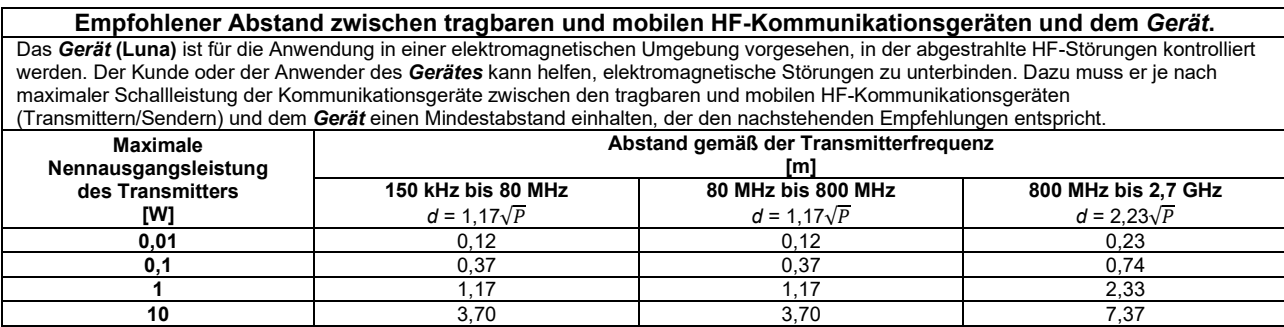

**100** 11,70 11,70 23,30 Bei Transmittern, deren maximale Ausgangsleistung oben nicht aufgeführt ist, kann der empfohlene Abstand *d* in Metern (m) unter Verwendung der für die Frequenz des Transmitters gültigen Gleichung geschätzt werden, wobei *P* die laut dem Transmitter-Hersteller maximale Nennausgangsleistung in Watt (W) ist.

**Hinweis 1** Bei 80 MHz und 800 MHZ gilt der jeweils höhere Frequenzbereich.

**Hinweis 2** Diese Richtlinien gelten möglicherweise nicht in allen Situationen. Die elektromagnetische Ausbreitung wird von der Absorption und Reflexion von Strukturen, Gegenständen und Menschen beeinflusst.

# monde

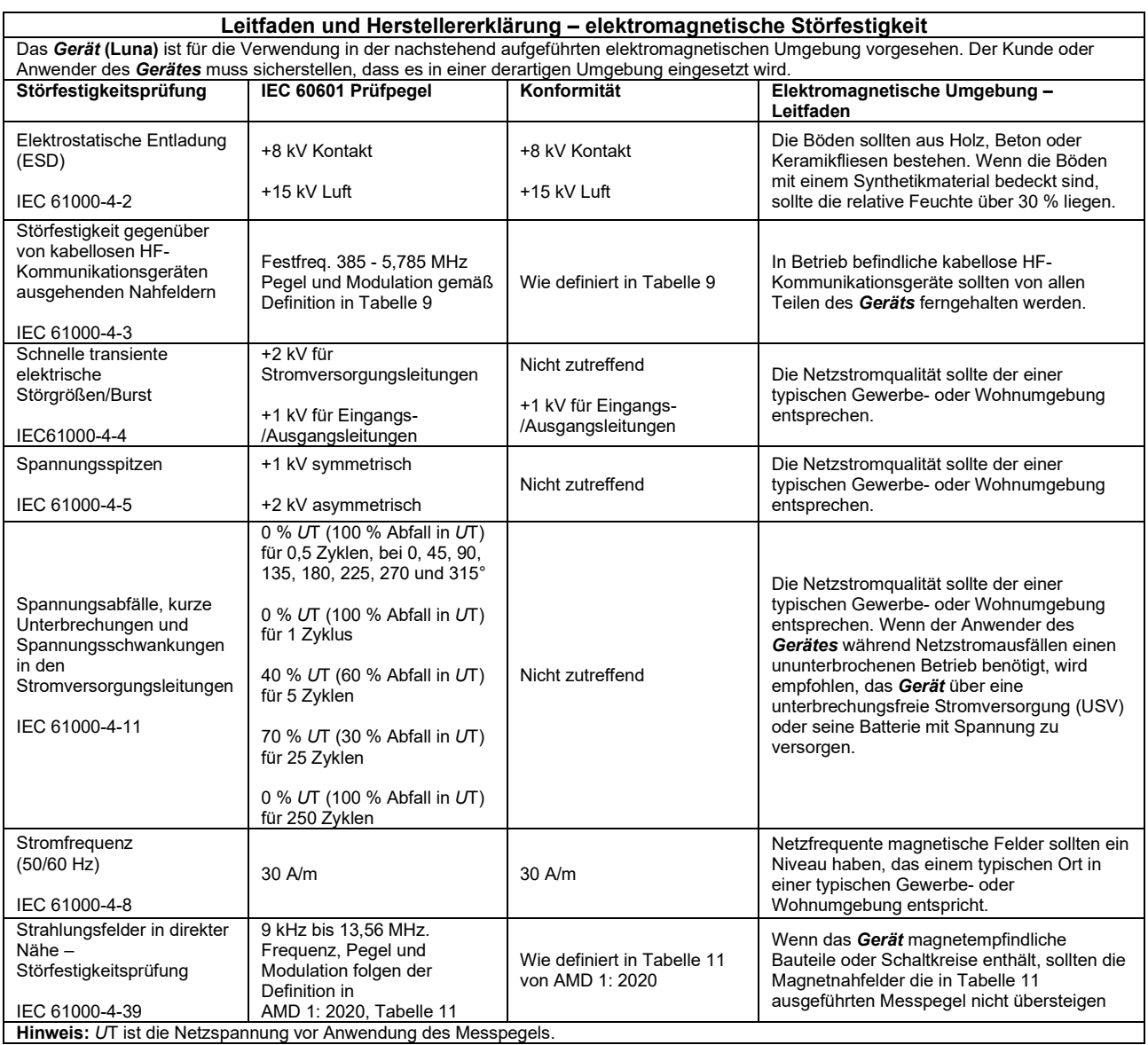

### whenhal

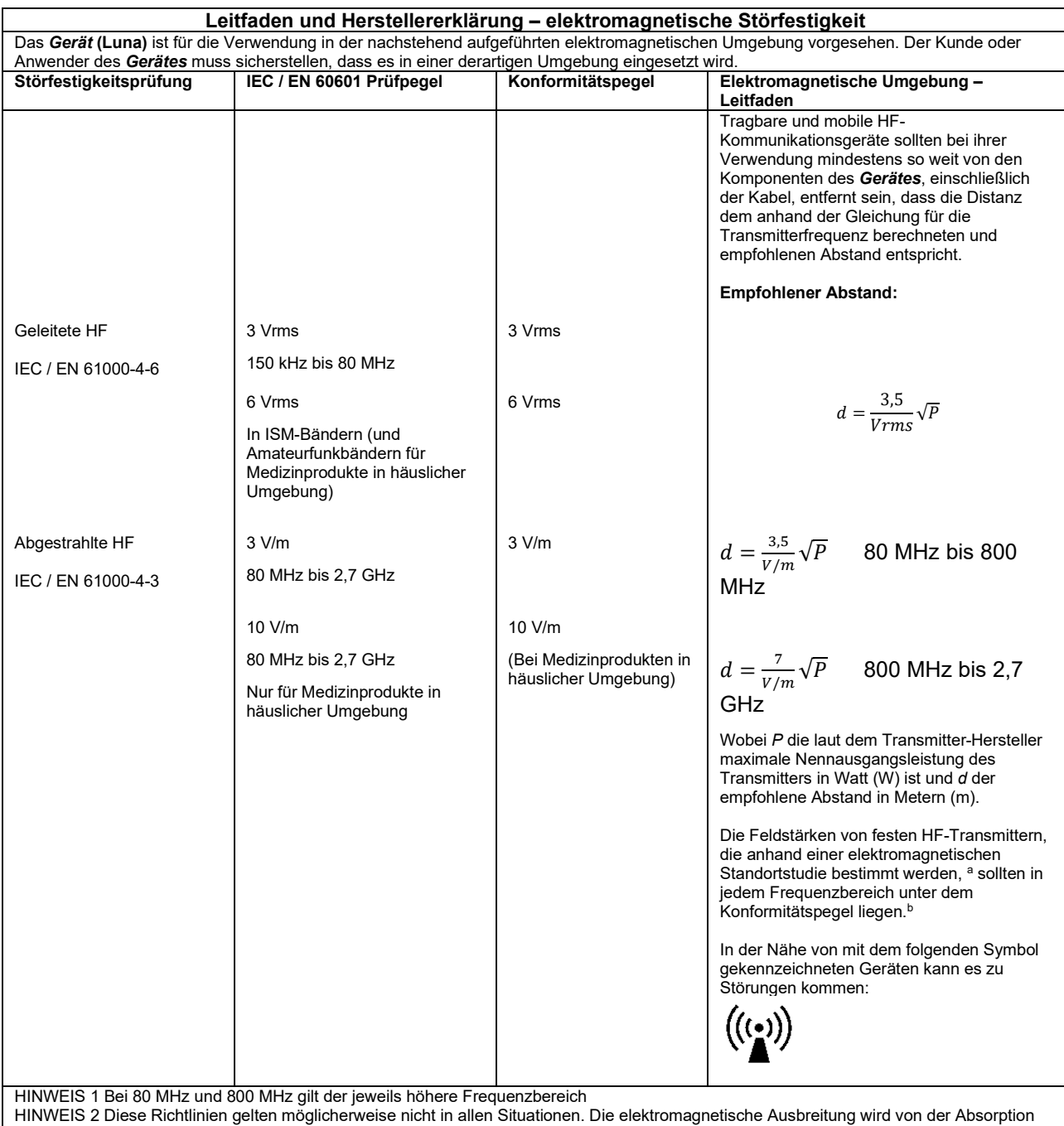

und Reflexion von Strukturen, Gegenständen und Menschen beeinflusst.

**a)** Die Feldstärken fester Transmitter, wie es Basisstationen für Funktelefone (Mobiltelefone, schnurlose Telefone) und herkömmliche Betriebsfunkgeräte, Amateurfunk, Kurz-/Mittelwellen- und Langwellenradio (AM/FM)- sowie Fernsehübertragungen sind, lassen sich theoretisch nicht genau vorhersagen. Zur Beurteilung der elektromagnetischen, durch feste HF-Transmitter generierten Umgebung sollte eine elektromagnetische Standortstudie in Betracht gezogen werden. Wenn die gemessene Feldstärke an dem Standort, an dem das *Gerät*  verwendet wird, den oben aufgeführten gültigen HF-Compliance-Pegel übersteigt, sollte das *Gerät* beobachtet werden, um seinen normalen Betrieb zu gewährleisten. Wird eine abnorme Leistung beobachtet, sind möglicherweise zusätzliche Maßnahmen erforderlich, wie eine Neukalibrierung oder Neupositionierung des *Gerätes*.

**B)** Im Frequenzbereich von 150 kHz bis 80 MHz sollten die Feldstärken weniger als 3 V/m betragen.

### ulfunne

#### **Um die Einhaltung der EMV-Vorgaben gemäß der Norm IEC 60601-1-2 zu gewährleisten, darf nur das folgende Zubehör verwendet werden:**

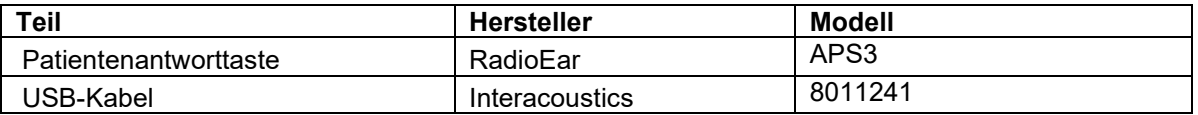

**Die Einhaltung der EMV-Bestimmungen gemäß der Norm IEC 60601-1-2 ist gewährleistet, wenn die nachstehend aufgeführten Kabelarten und Kabellängen verwendet werden:**

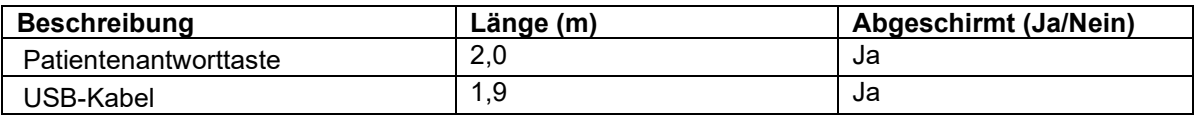

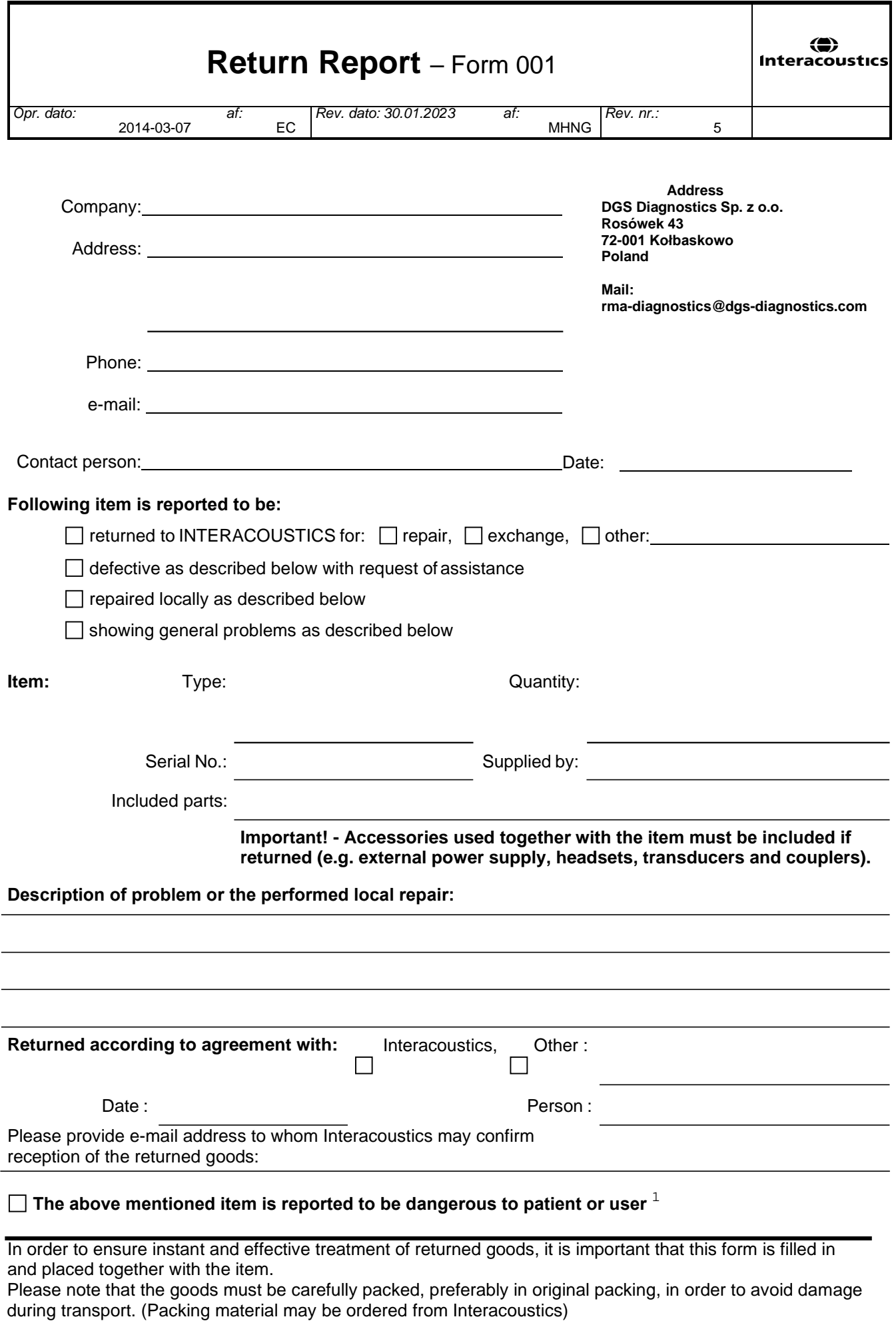

 $1$  EC Medical Device Directive rules require immediate report to be sent, if the device by malfunction deterioration of performance or characteristics and/or by inadequacy in labelling or instructions for use, has caused or could have caused death or serious deterioration of health to patient or user. Page 1 of 1